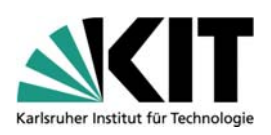

# **WSM – Ideen und Wünsche**

#### **Uli Weiß**

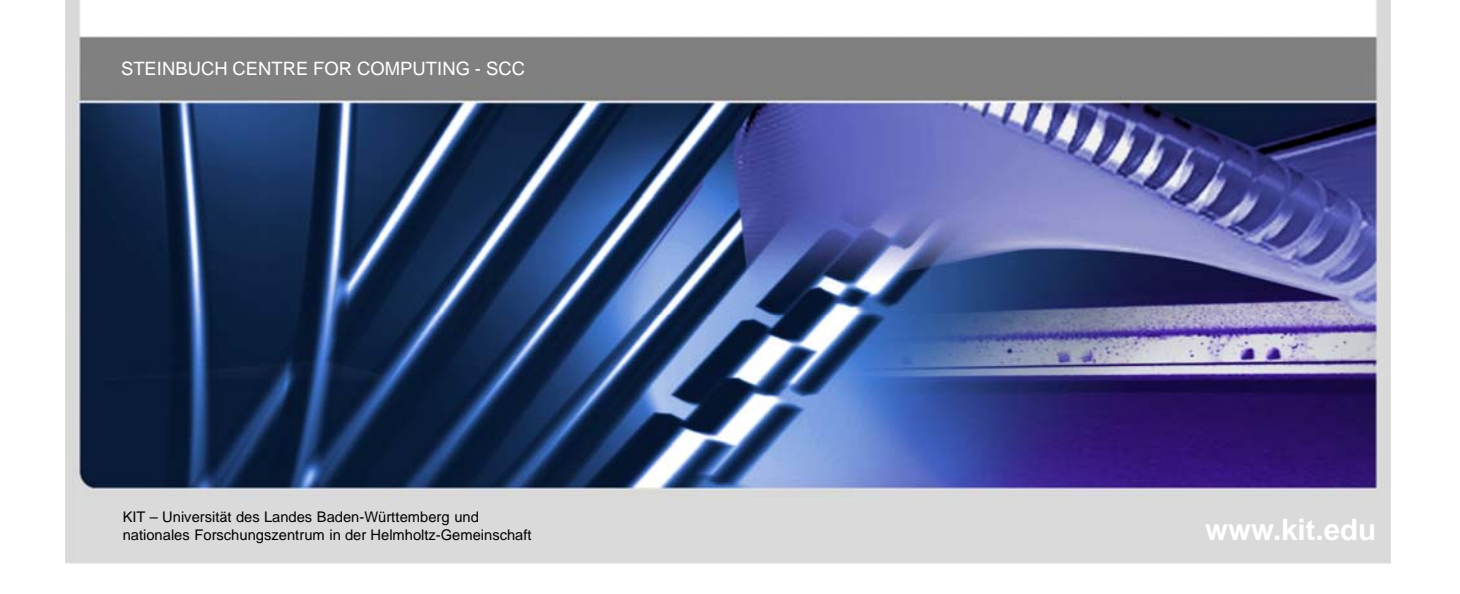

#### **Universität Karlsruhe und mehr…**

- **Karlsruher Institut für Technologie (KIT)** 
	- **1350 aktive Redakteure**
	- 700 Management Server-Projekte
	- Produktiv 11.1 HF4, getestet 11.2 HF3

#### **Erfahrungen**

**Intensiv seit mehreren Jahren als Consultant und Trainer** 

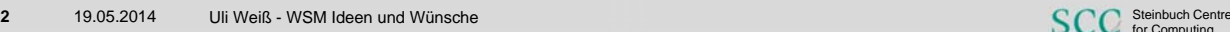

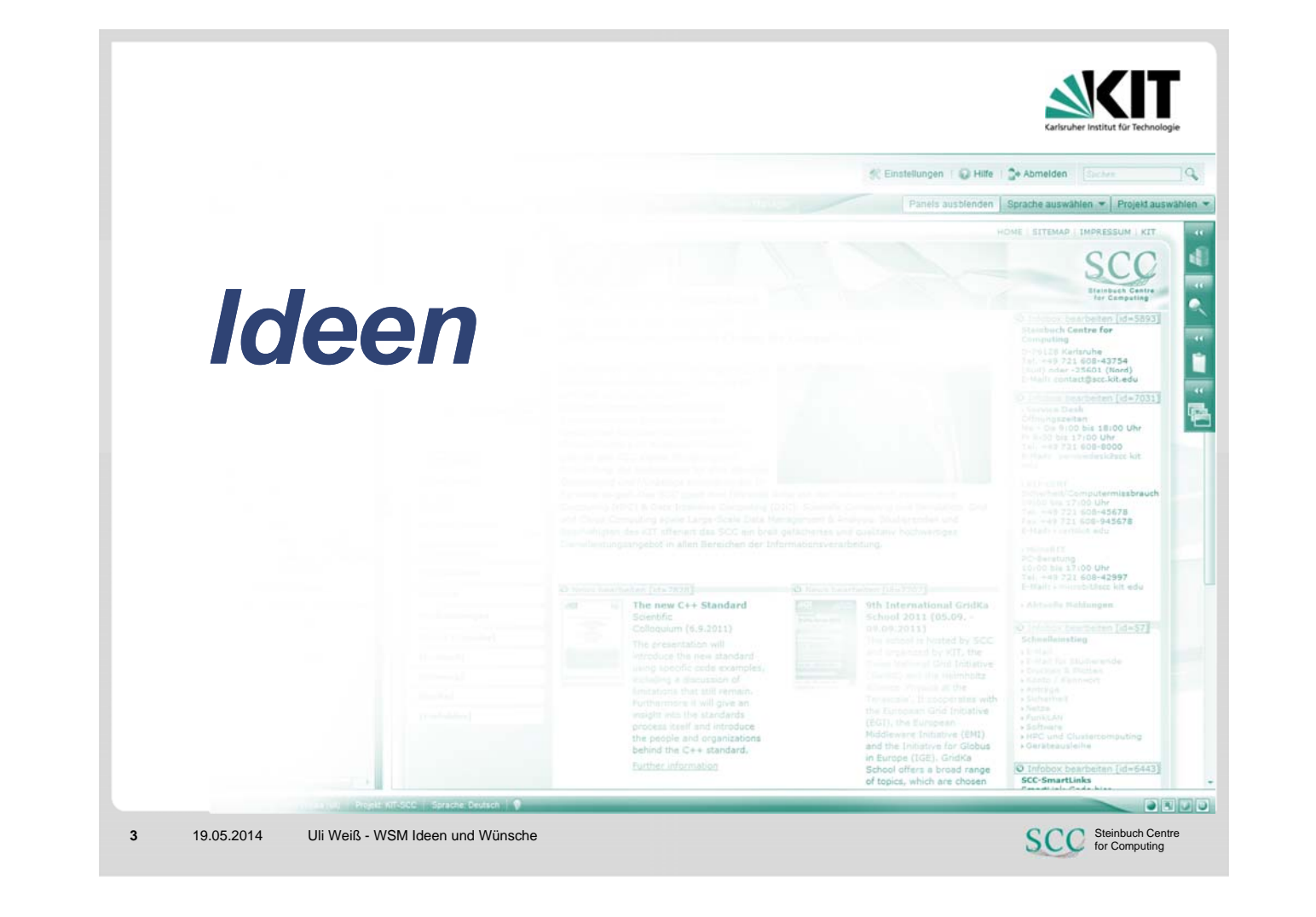

#### **Definitiv einen Blick wert**

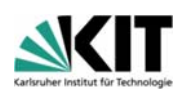

#### **System Overview Guide**

OpenText Web Site Management 11.2.0 - System Overview Guide English (WS110200-GGD-EN-1).pdf

#### Inhalt

- **Installation and initial configuration**
- **Configuration**
- **Administration**
- **Troubleshooting**
- **Security**

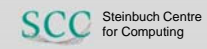

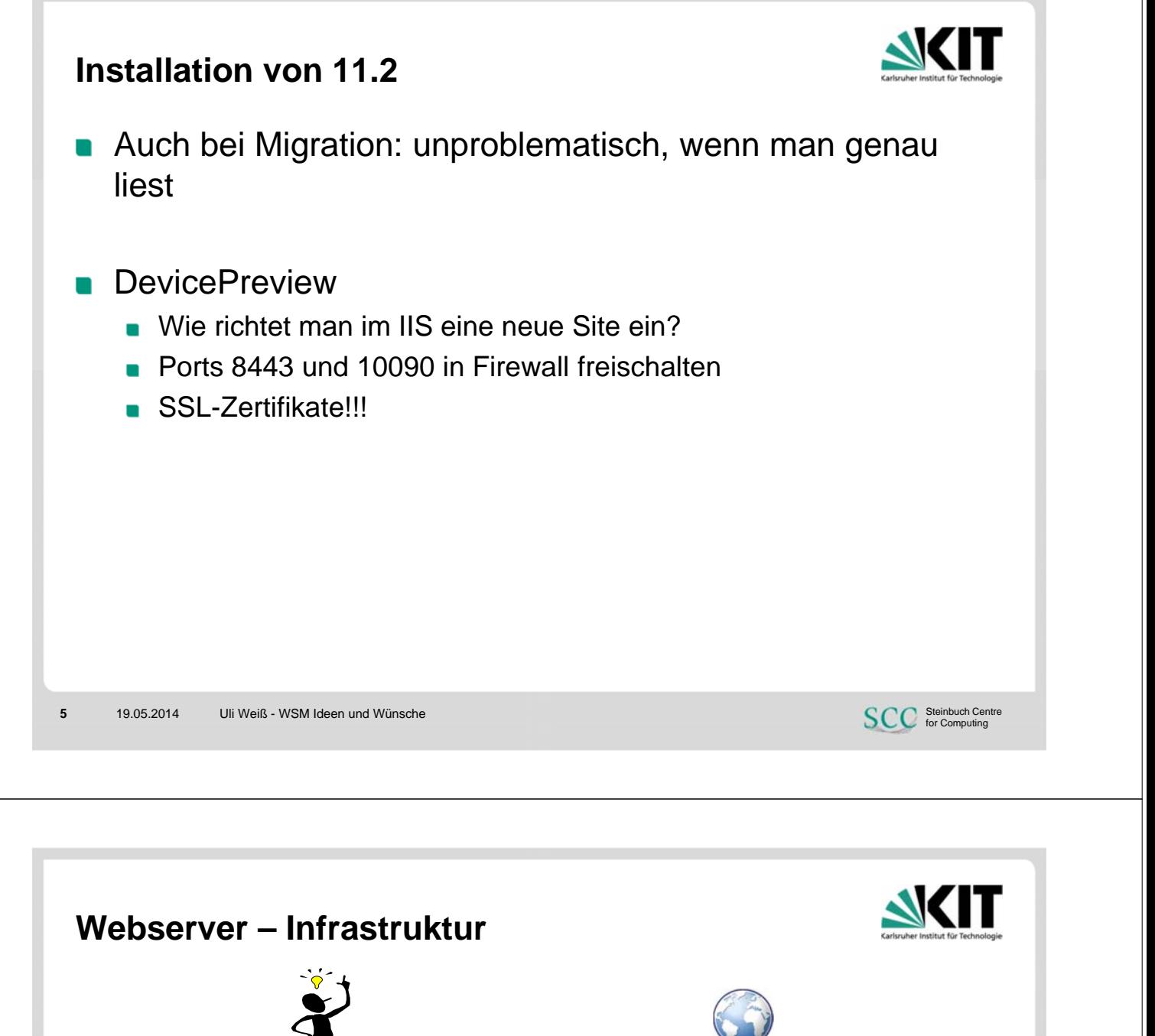

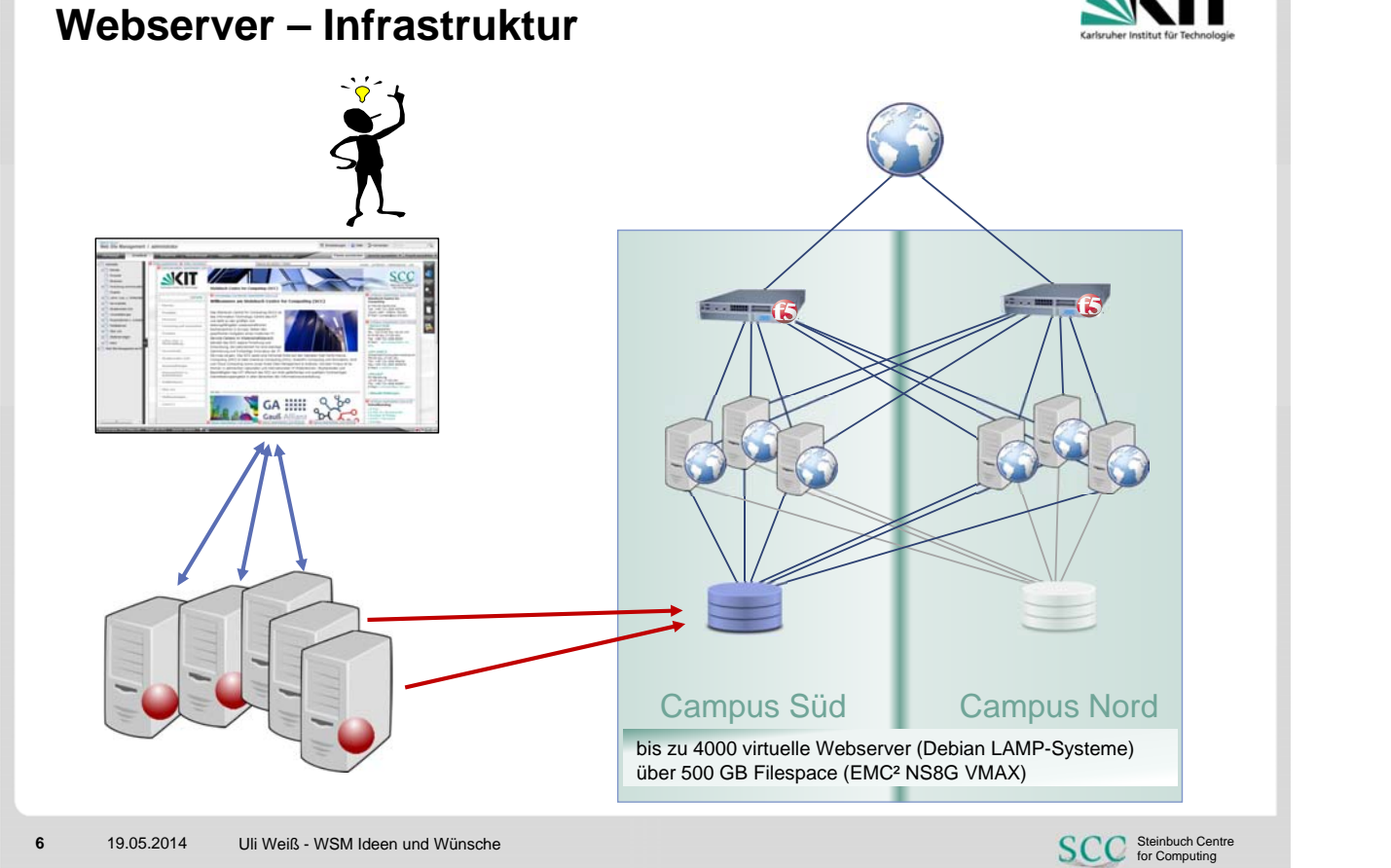

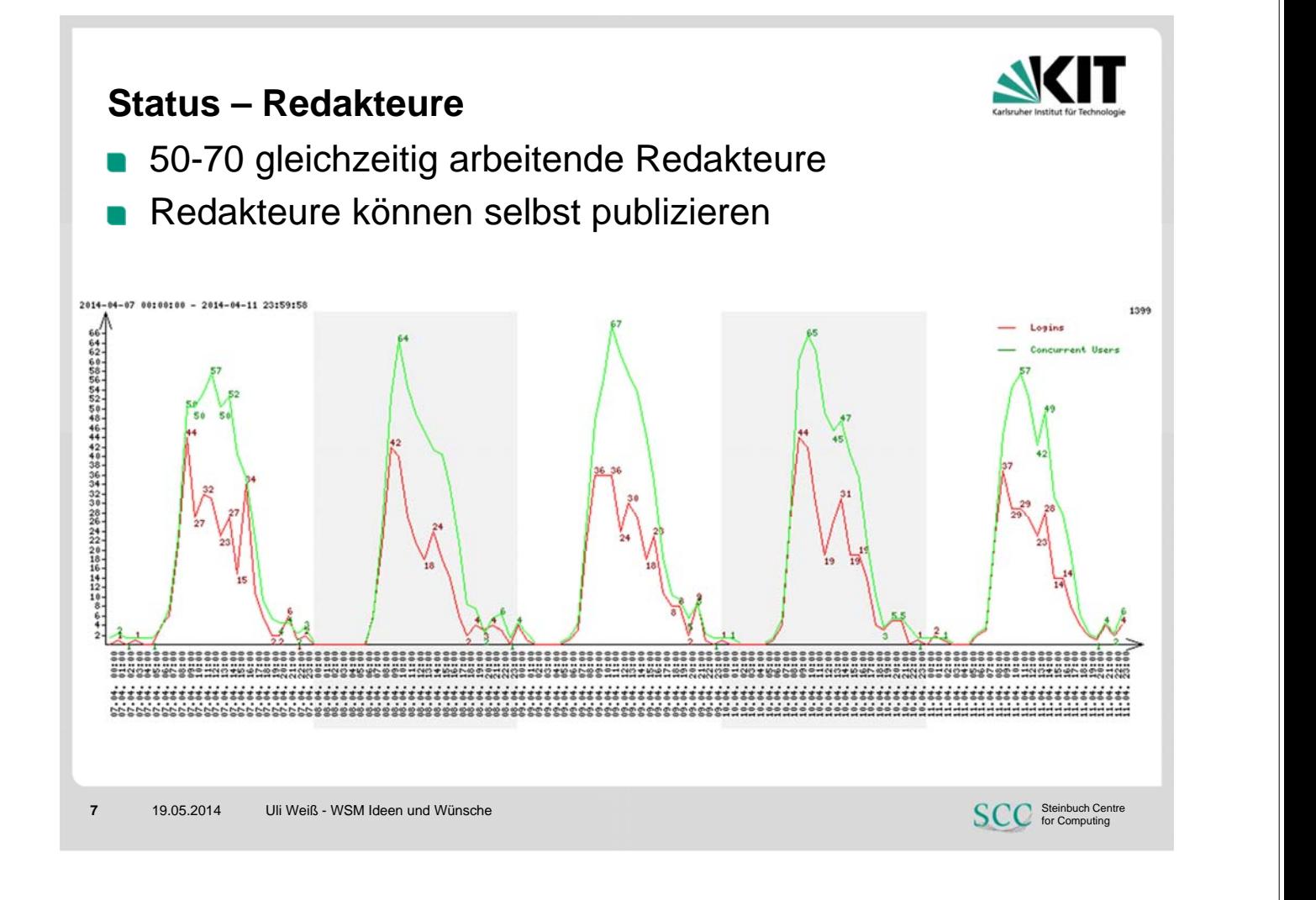

#### **Status – Publizierungen**  11.000-12.000 Publizierungen pro Woche Automatische workflowbasierte Publizierungen auf Stage-Server bei Freigabe Gesamtliste<br>6331 Publizierungen<br>Durchschnitt: 00:00:41<br>Median: 00:00:09 539494949 Sek. 1024 Sek. 2048 Sek. Sek. 8192 Sek. 256 Sek. 128 Sek. 512 Sek. 64 Sek. 16 Sek 32 Sek 1 Sek c 2 Sek c 4 Sek. < 8 Sek 16384 4096 **SCC** Steinbuch Centre

**8** 19.05.2014 Uli Weiß - WSM Ideen und Wünsche

#### **Priorisierung in Queues unterschiedlicher Prioritäten** *processserver.main.config*

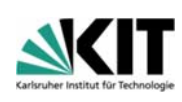

**9** 19.05.2014 Uli Weiß - WSM Ideen und Wünsche **SCC** Steinbuch Centre <ProcessManager name="Instant Manager" threads="10" **priority="2"**> <Processes> <Process name="OpenText.WS.MS.PageCache.Directory.Delete" /> <Process name="OpenText.WS.MS.PageCache.Update" /> <Process name="OpenText.WS.MS.ImageCache.Update" /> <Process name="OpenText.WS.MS.Page.Saveversion" /> </Processes> </ProcessManager> <ProcessManager name="Asynchronous Queue" **threads="20" priority="2"**> <Processes> <Process name="OpenText.WS.MS.Publishing" /> <Process name="OpenText.WS.MS.Task" /> <Process name="OpenText.WS.MS.Application.Start" />  $\leq$ Process name="OpenText.WS.MS.Escalat <Process name="OpenText.WS.MS.Page.Fq<sup><ProcessManager name="Publishing Supporter" threads="10" priority="3"></sup> <Process name="OpenText.WS.MS.Search" <Processes> <Process name="OpenText.WS.MS.Valdiated" <Process name="OpenText.WS.MS.Publishing.Queue" /> <Process name="OpenText.WS.MS.Exports  $\leq$  Process name="OpenText.WS.MS.Pages.I <Process name="OpenText.WS.MS.WebComplianceSes> </Processes> </ProcessManager> <Process name="OpenText.WS.MS.Publishing.Transfer" /> <Process name="OpenText.WS.MS.Cleaner.Ftp" /> </ProcessManager> <ProcessManager name="Live Server Cleaning" threads="5" **priority="3"**> <Processes> <Process name="OpenText.WS.MS.Cleaner" /> </Processes> </ProcessManager>

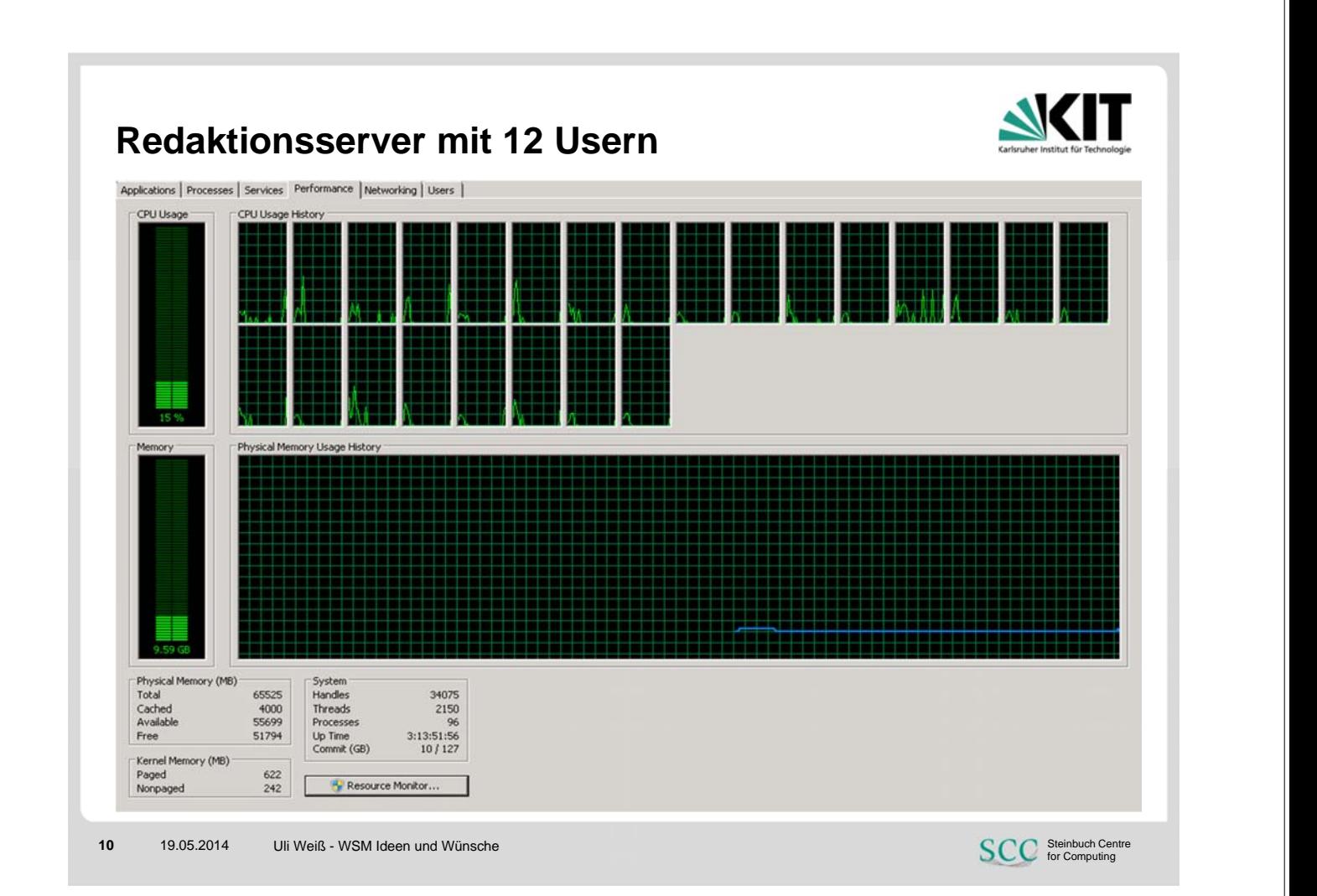

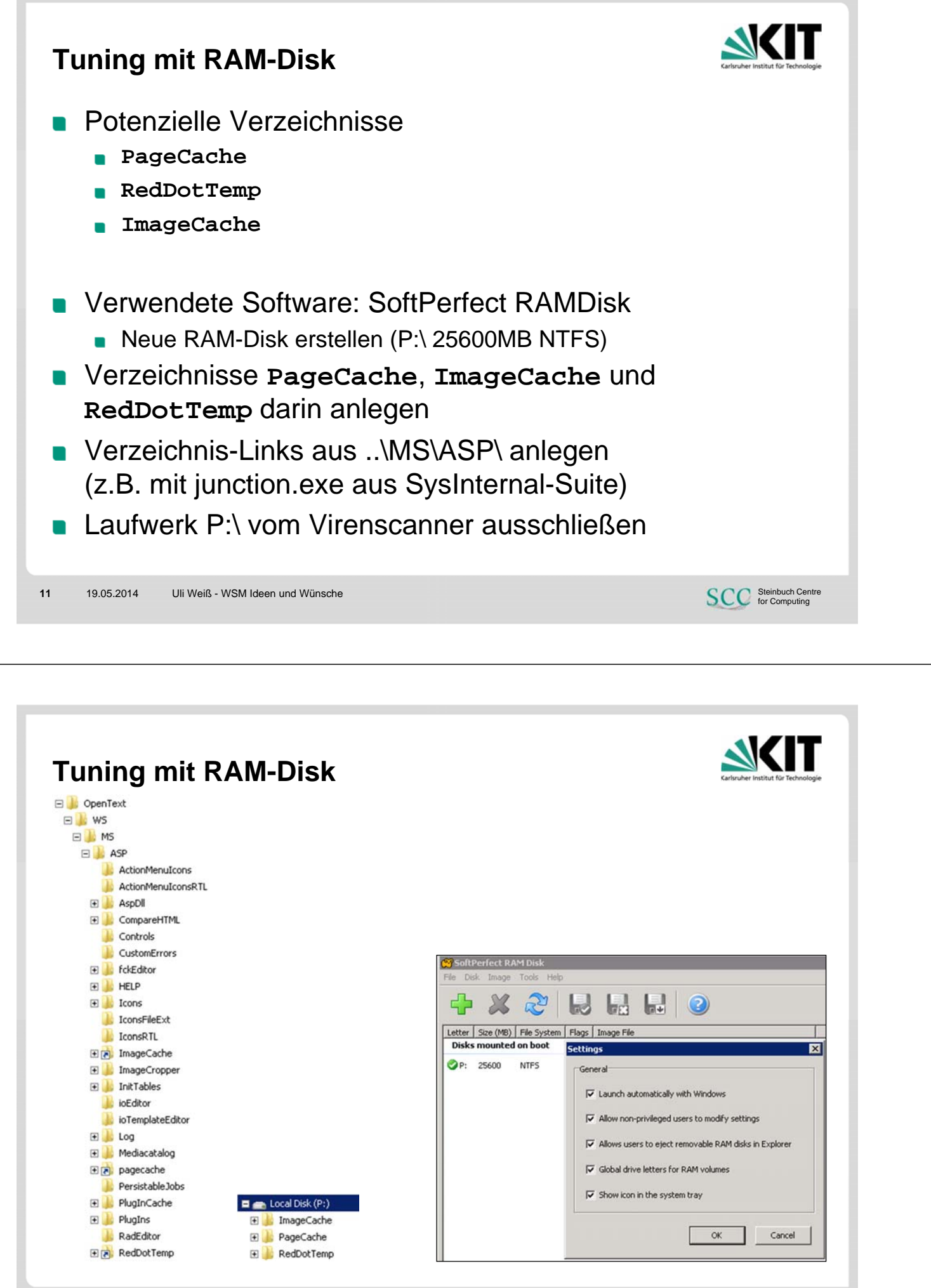

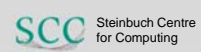

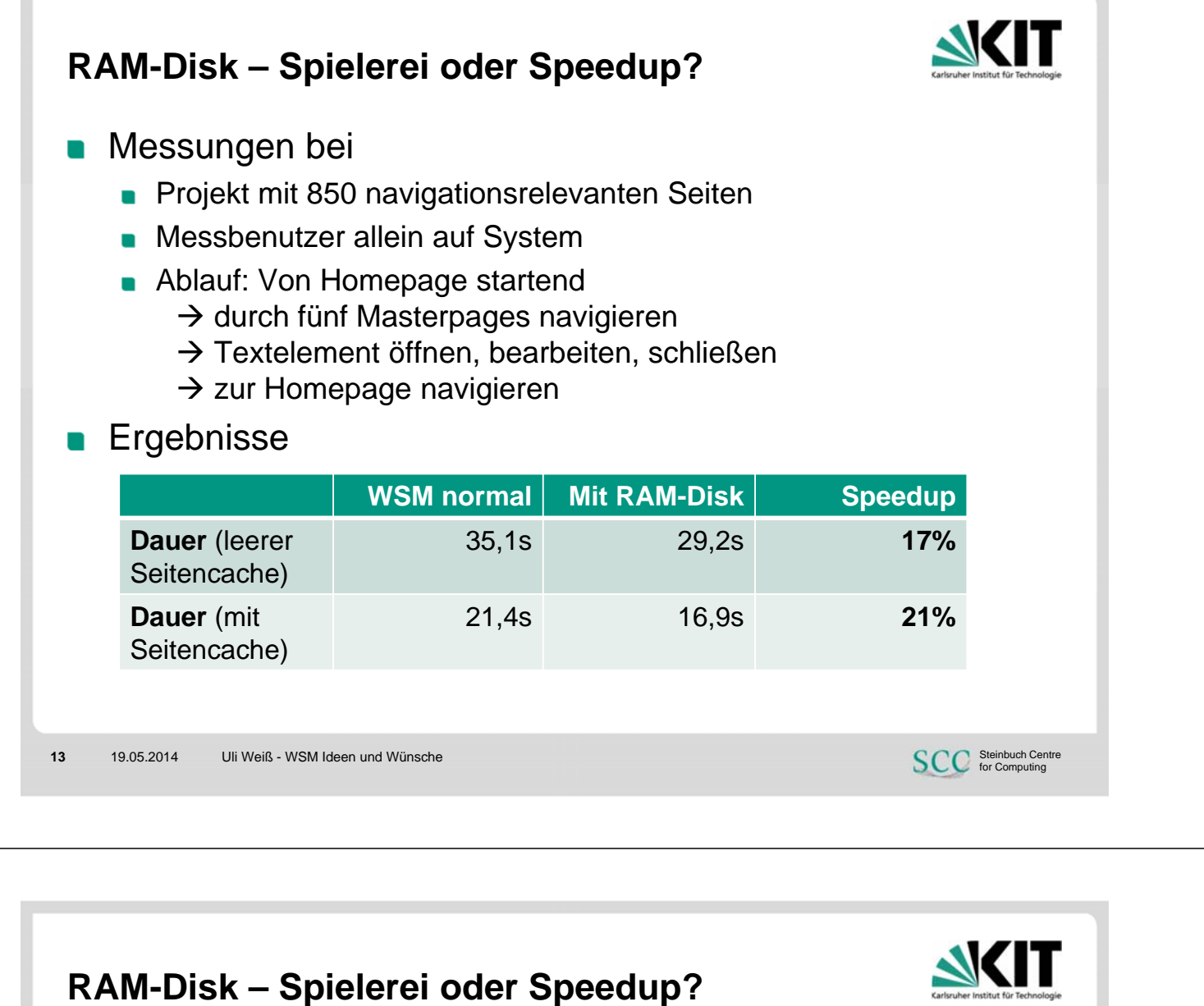

- **Aber** Fühlt man wirklich den Unterschied zwischen 1,5 und 2 Sekunden?
- **n** Oder

Werden die Faktoren bei Multiuser-Betrieb nicht noch besser?

# **D** Und

Muss der ImageCache ins RAM?

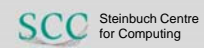

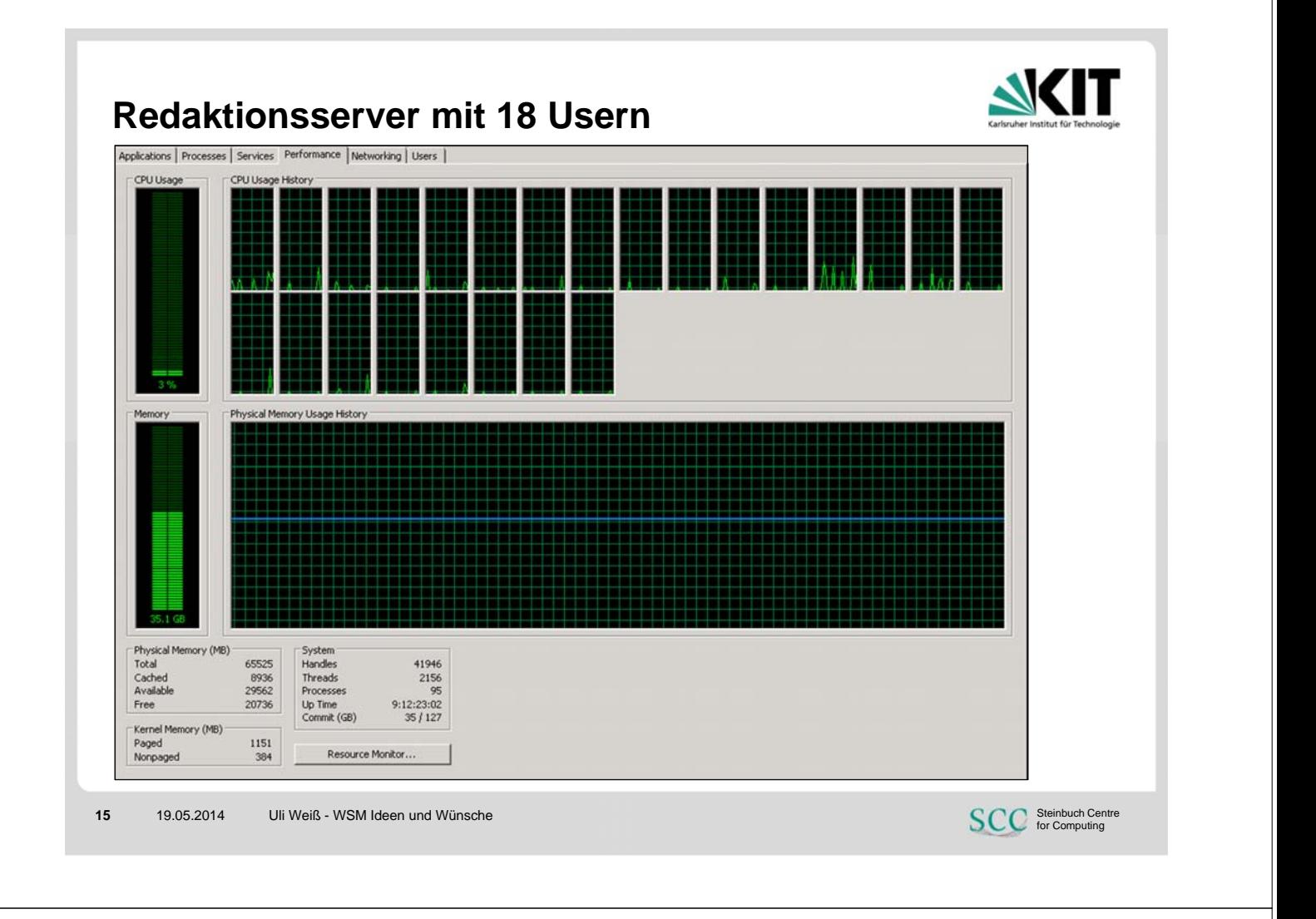

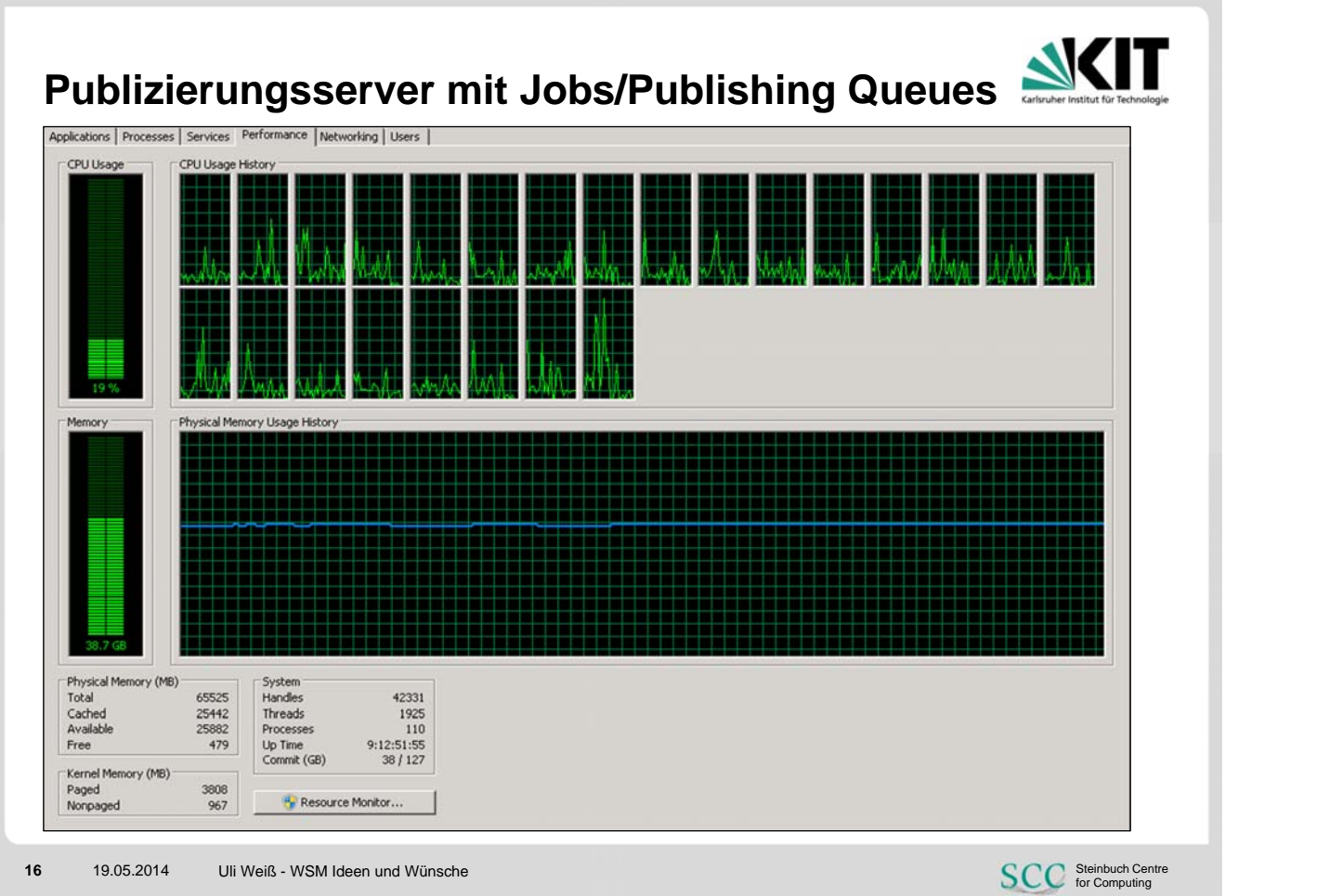

#### **Schnell & Direkt**

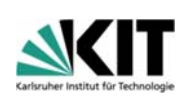

http://www.kit.edu/studieren.php **/edit**

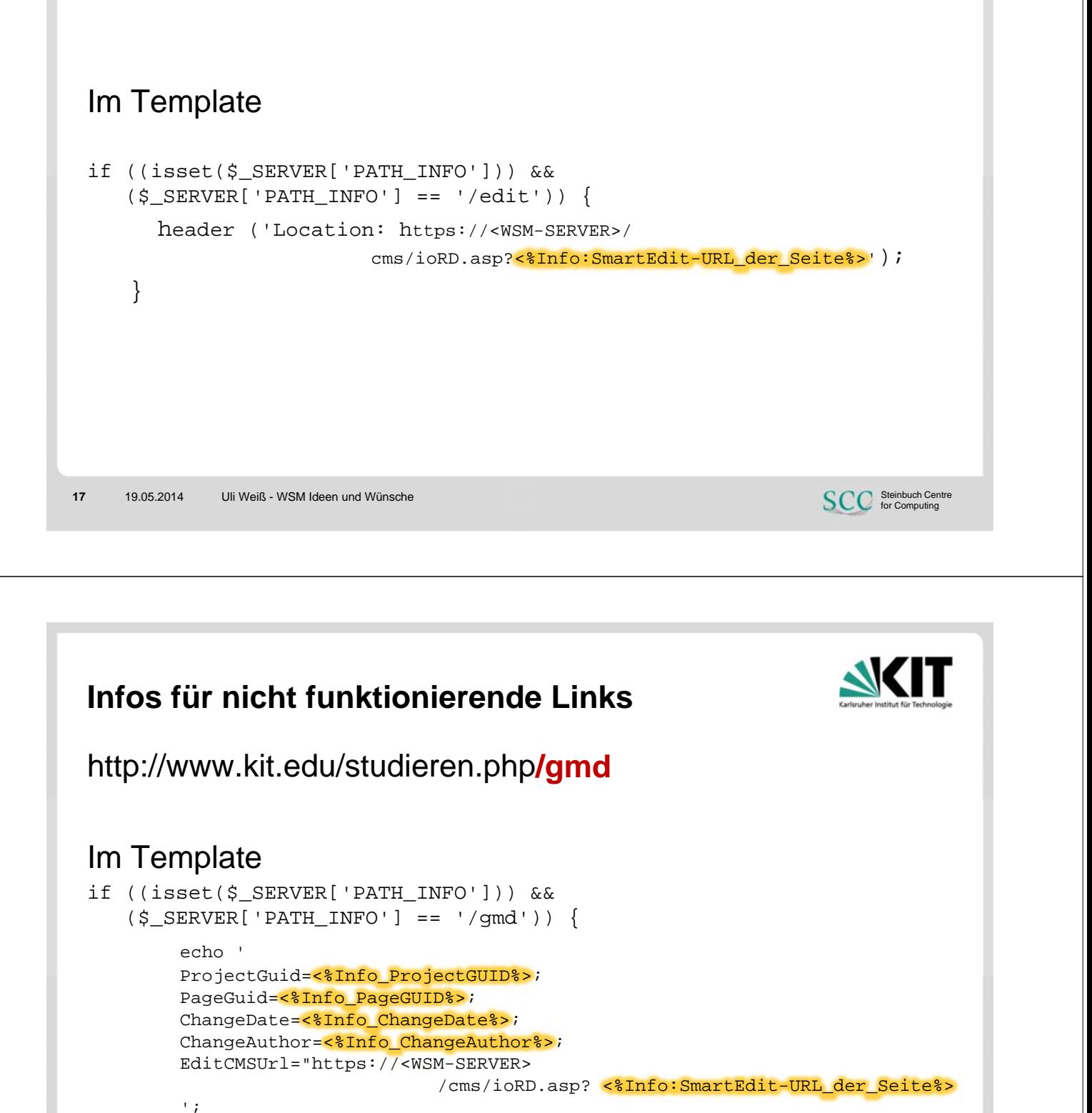

}

Anzeige auf SmartEdit-Startseite für jedes Projekt/jeden Autor

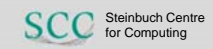

#### **Drag & Drop Header**

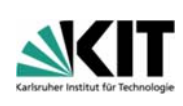

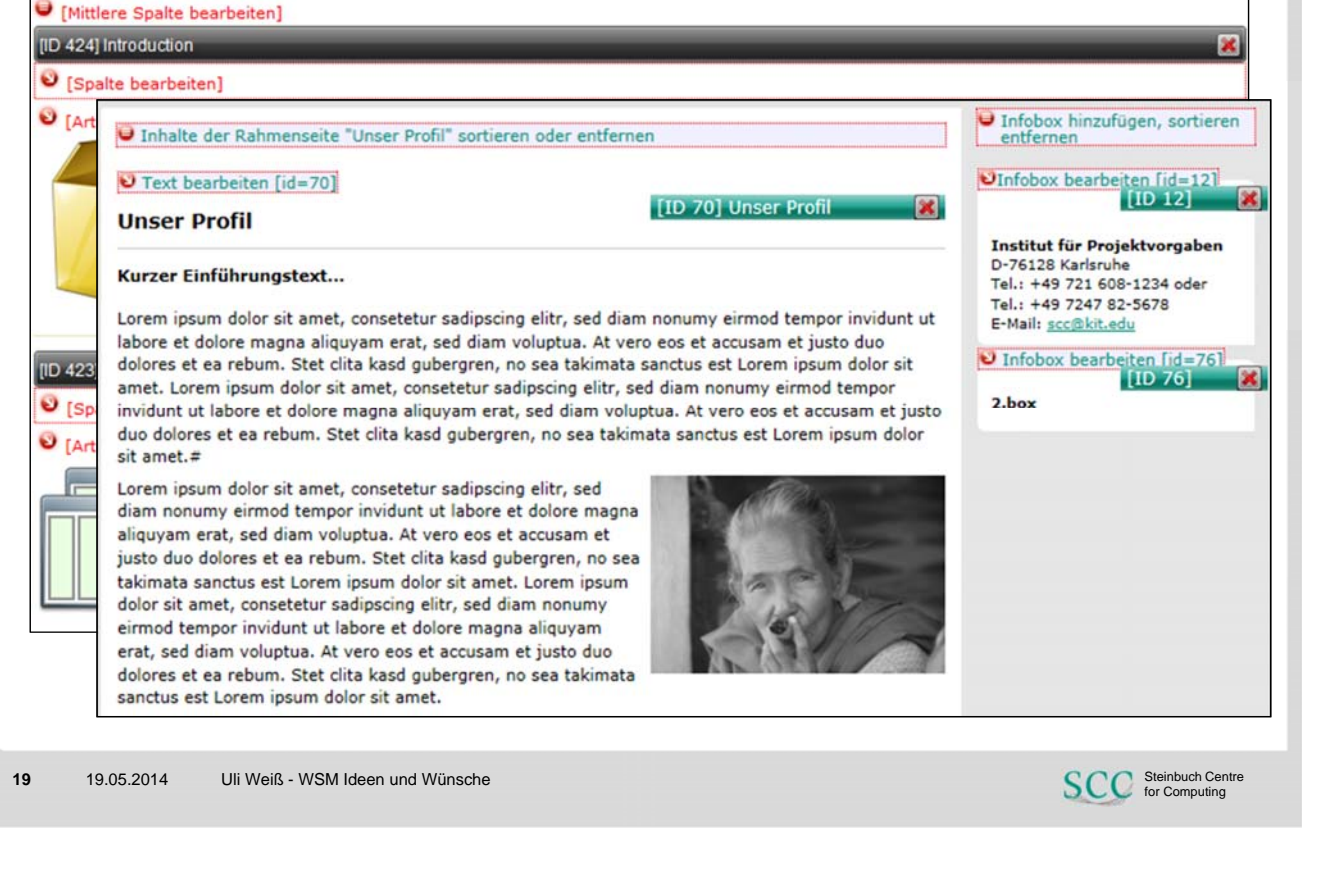

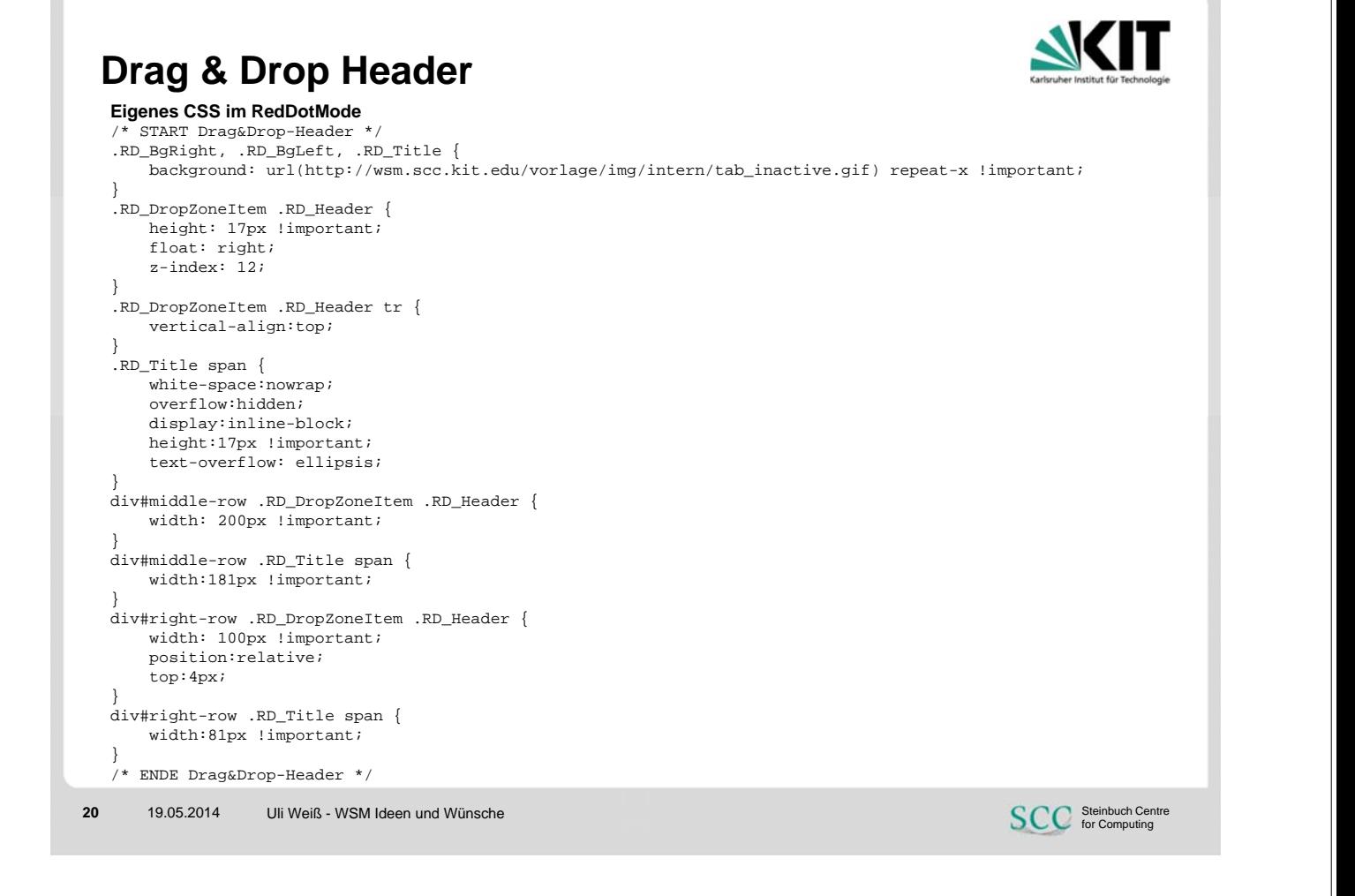

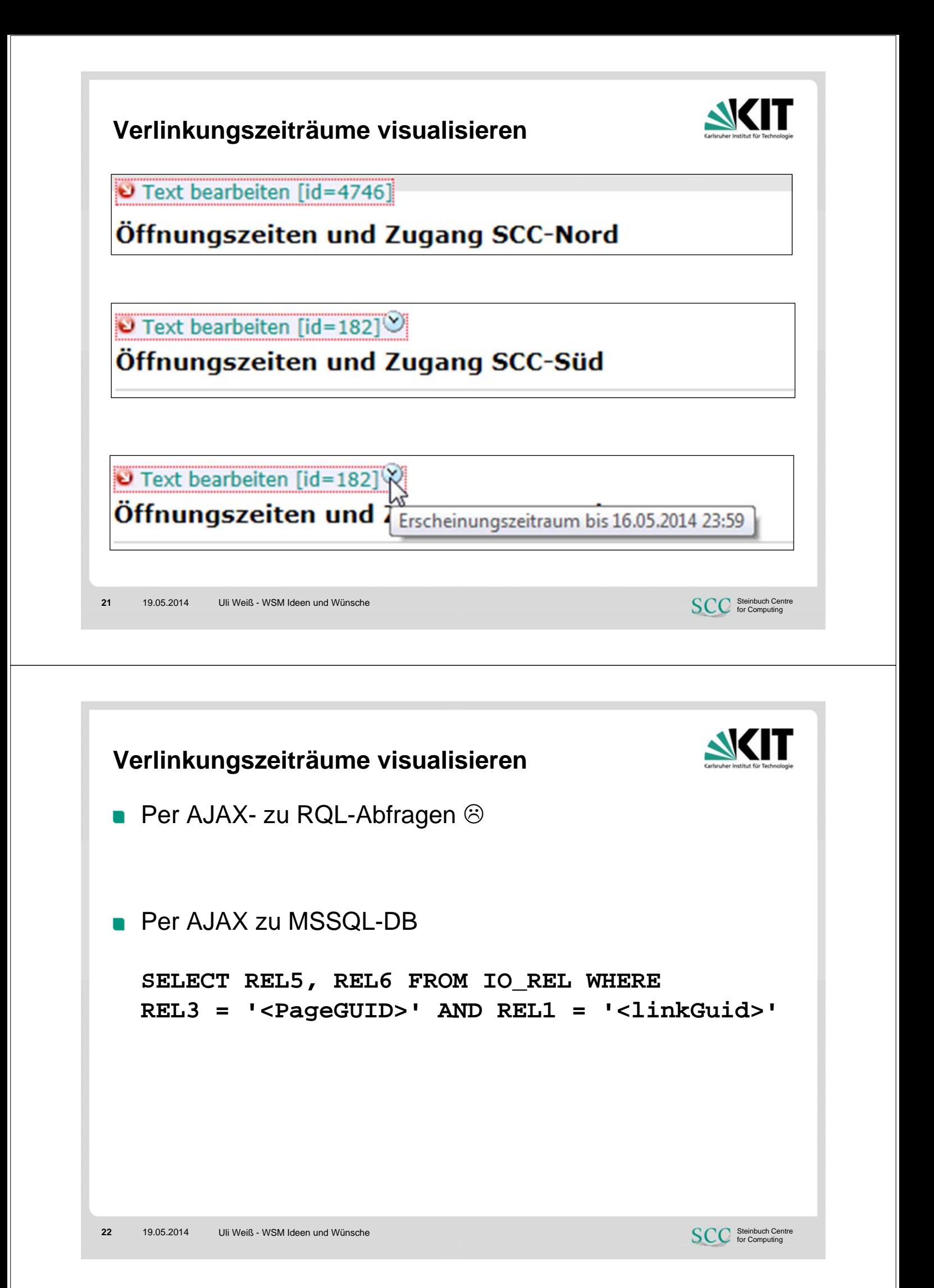

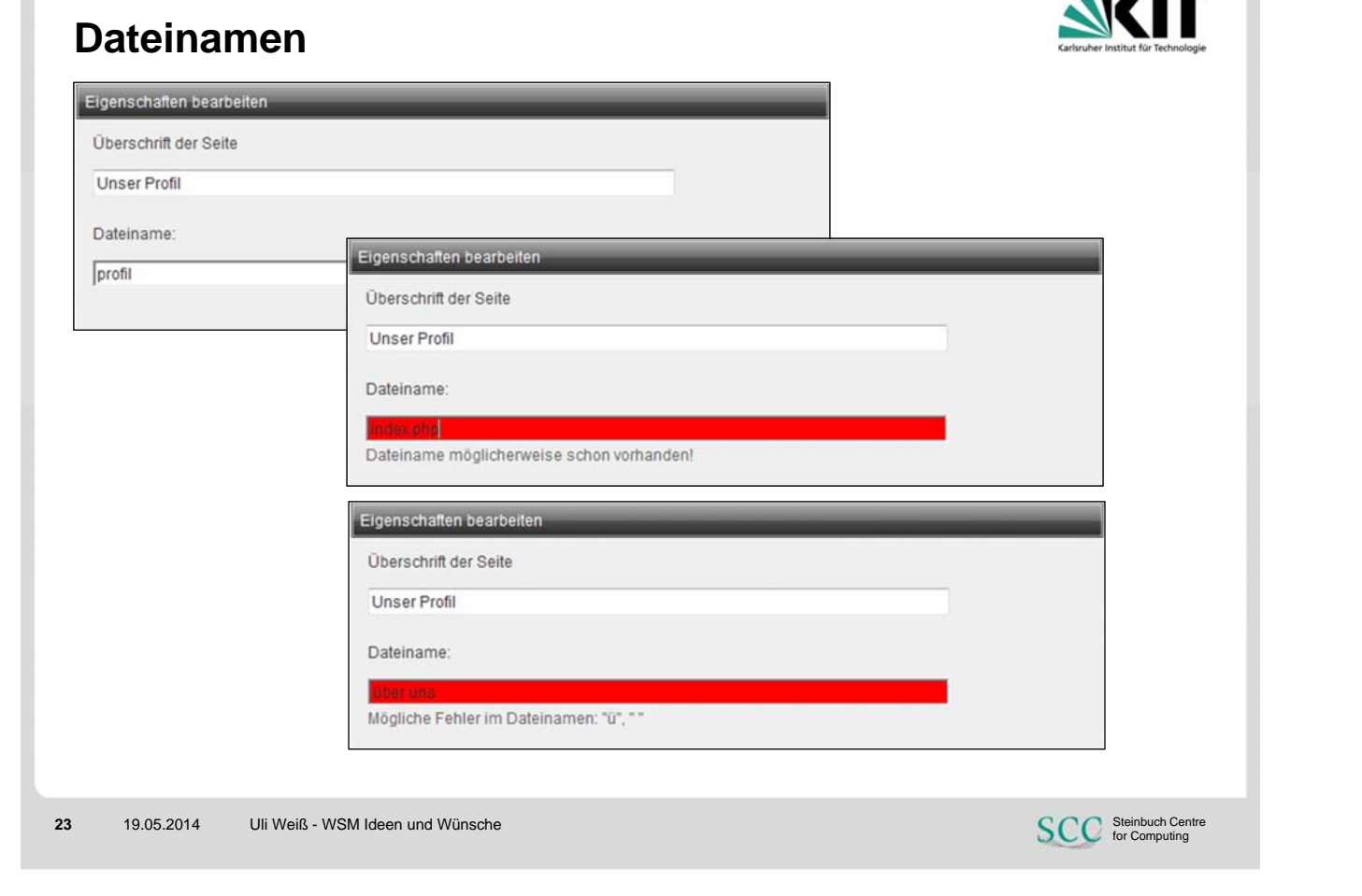

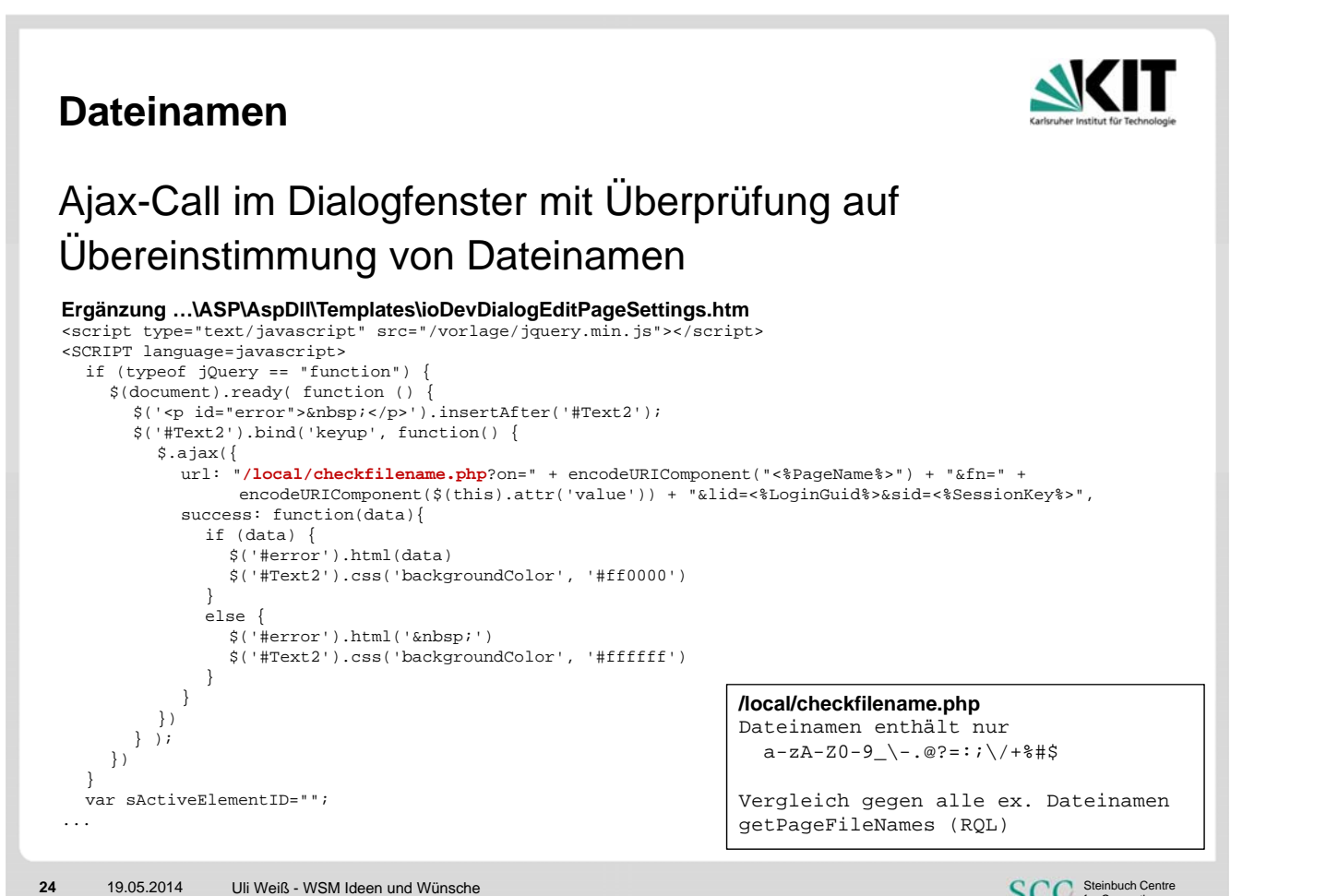

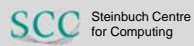

 $\overline{1}$ 

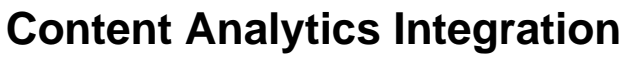

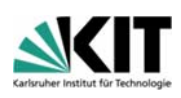

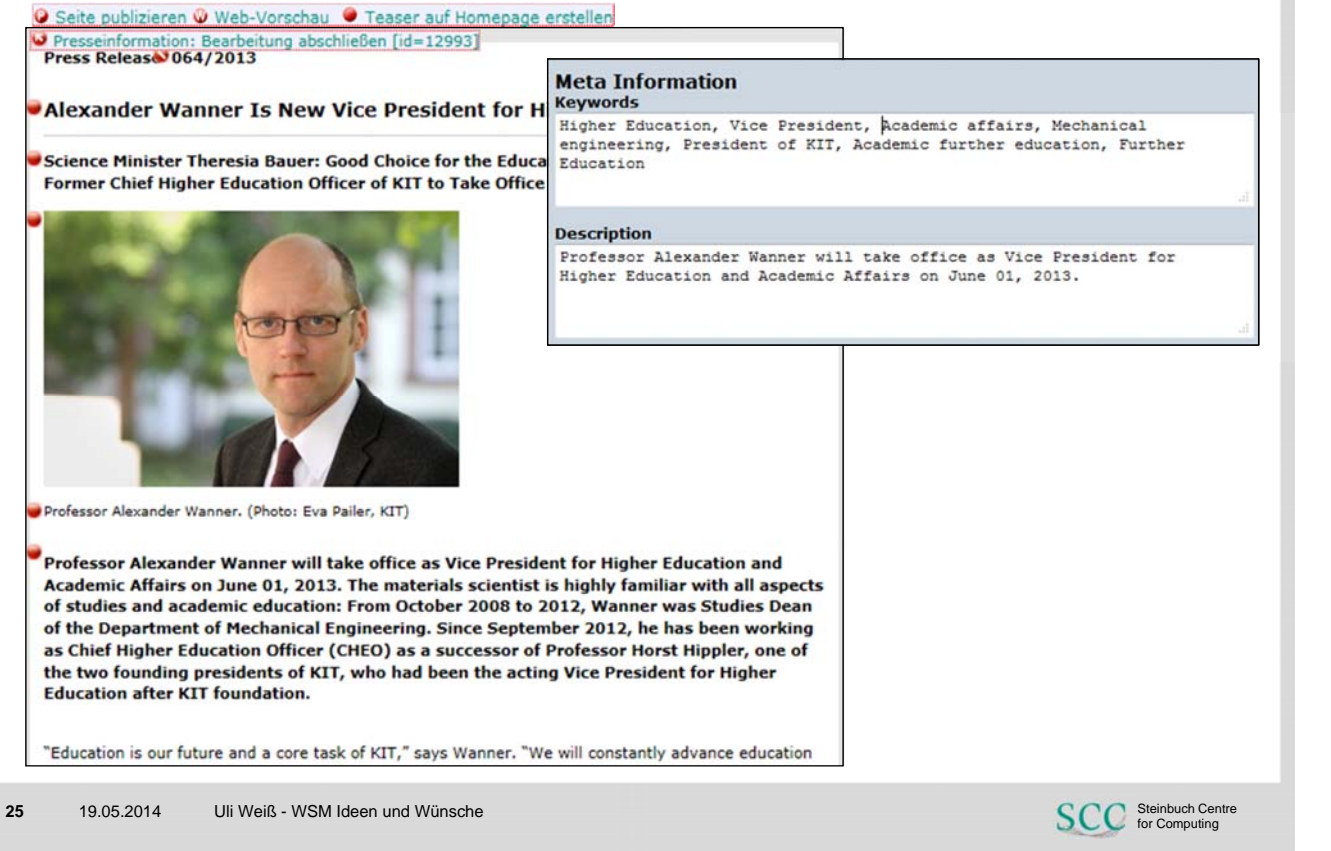

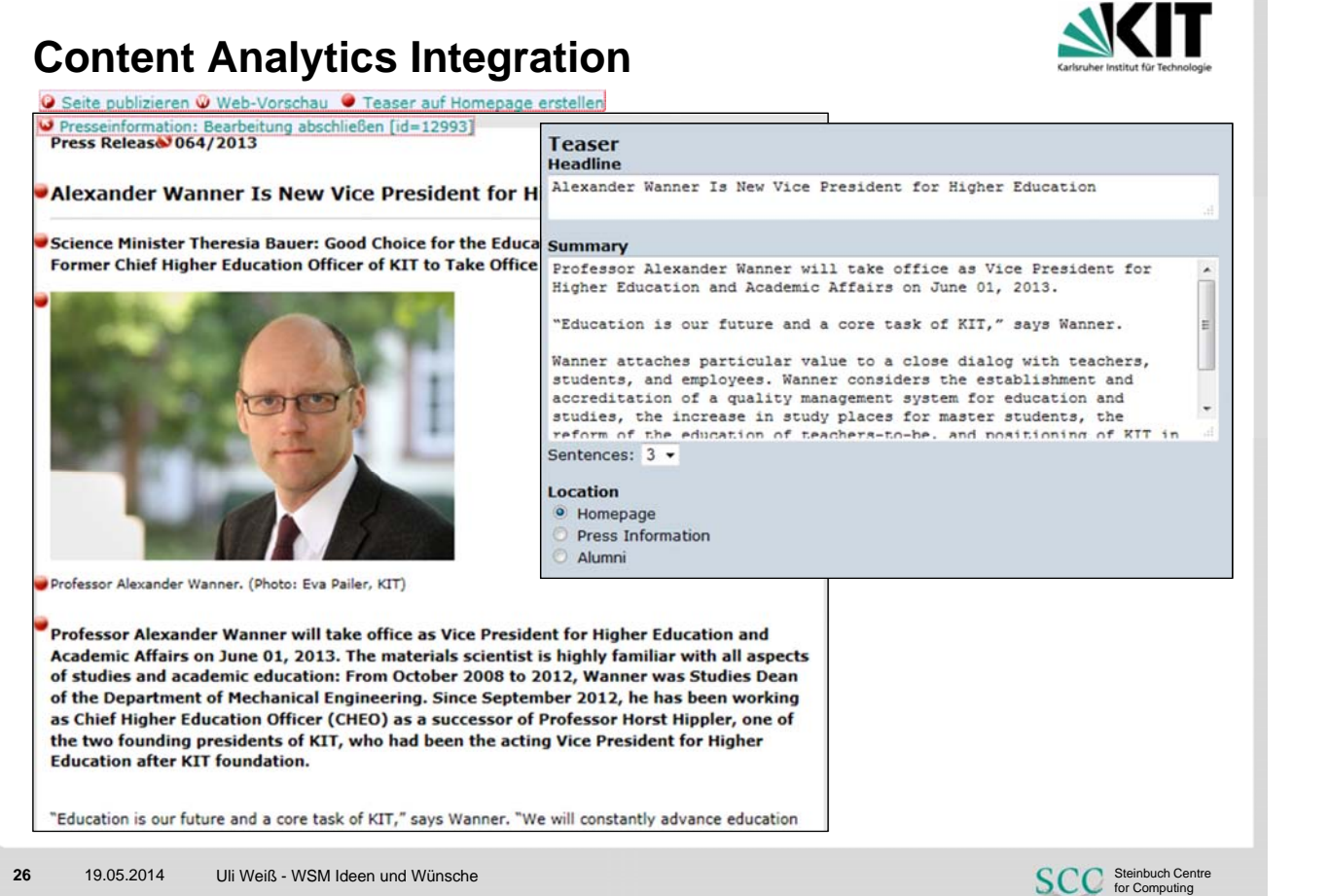

#### **WSM-Integration – manuelles Finetuning**

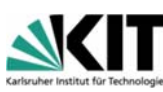

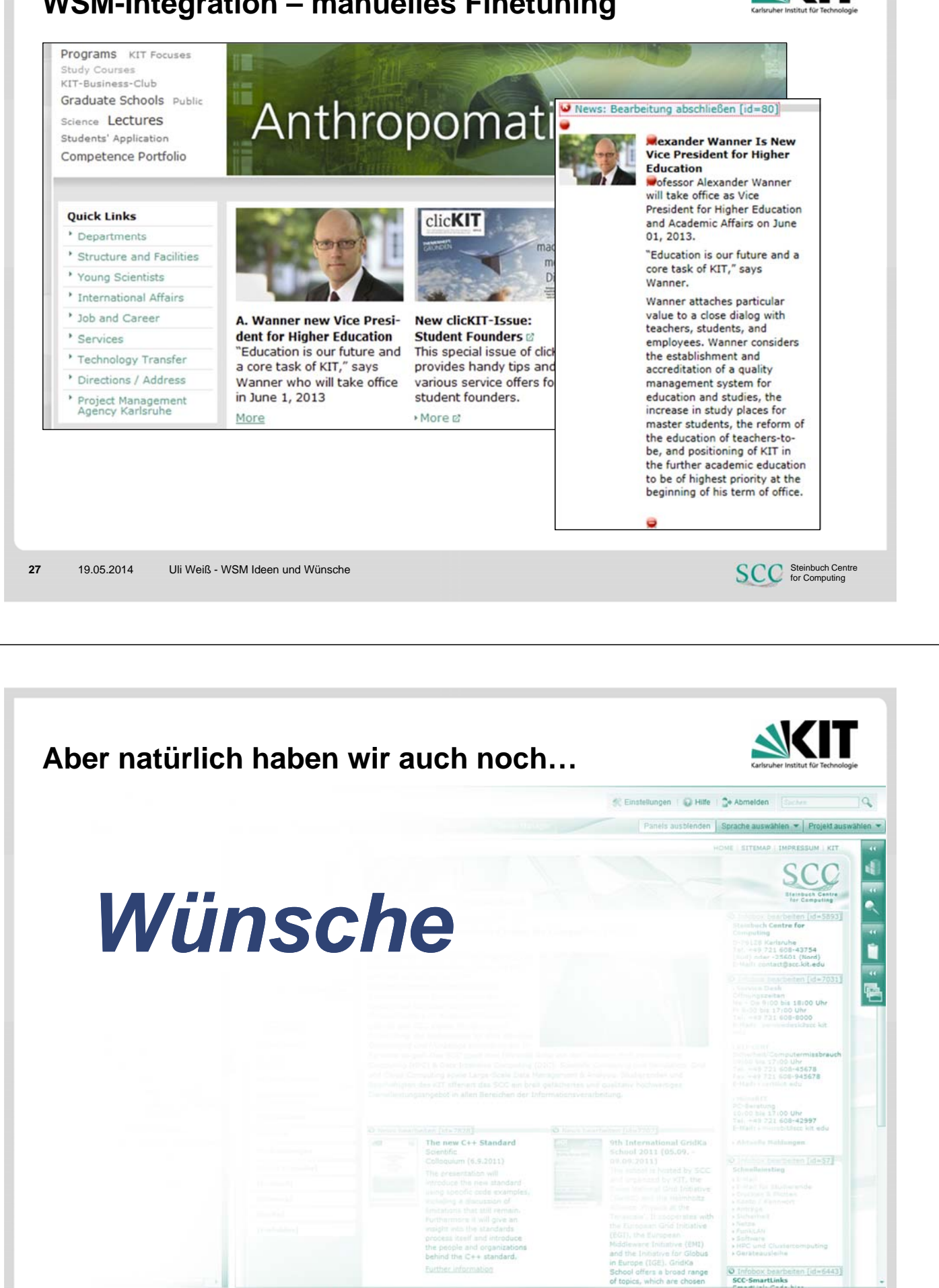

**SCC** Steinbuch Centre

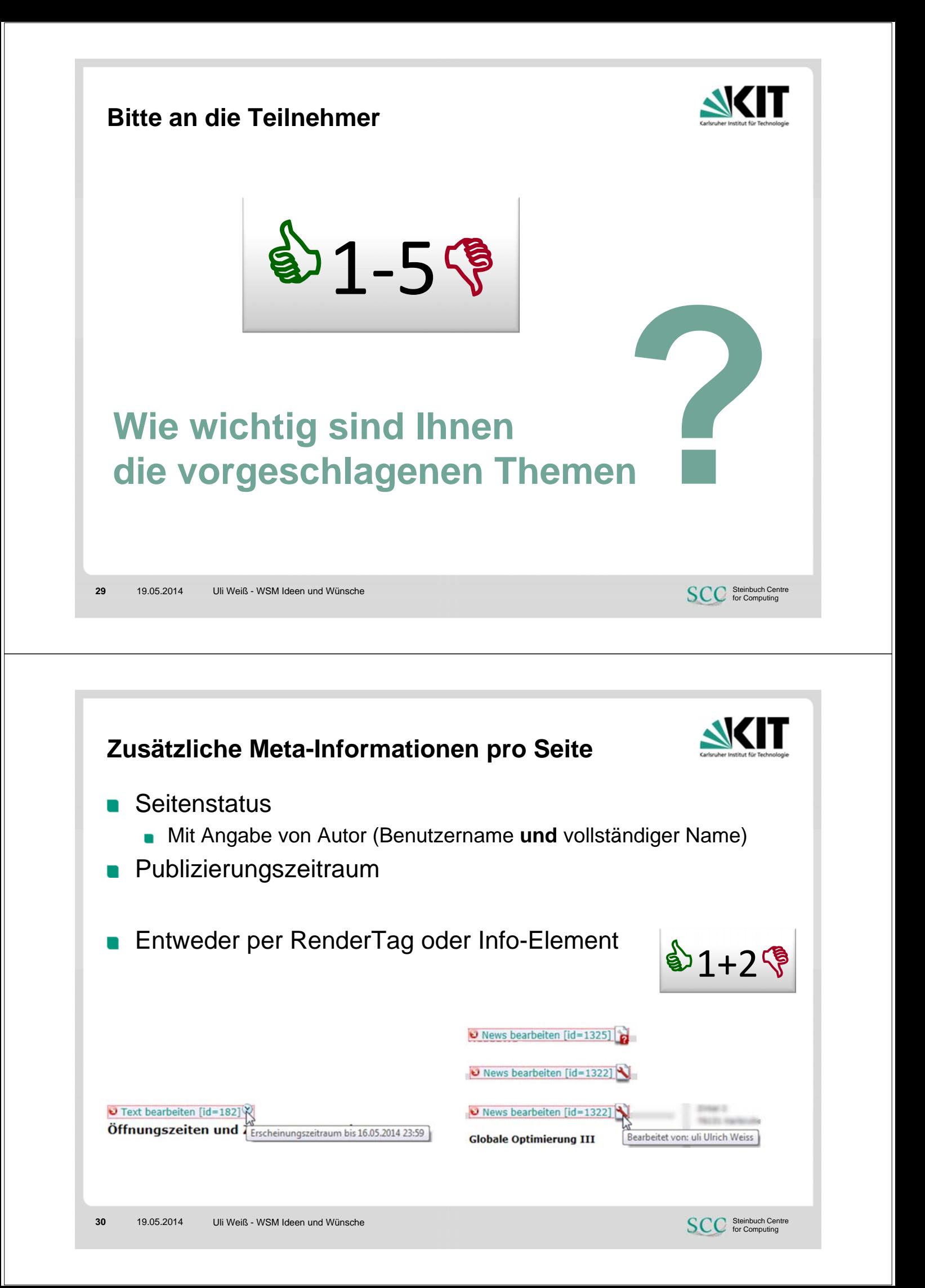

#### **RedDots – noch notwendig?**

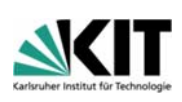

- **Nenn ja, dann aber Punkte und Beschriftungen anklickbar!**
- Oder RedDots für Standardelemente weglassen
	- **Impliziert alle Schnipsel/Fragmente werden als Webseite behandelt**
	- **Für Workflows, Aufgaben, Übersetzungen**

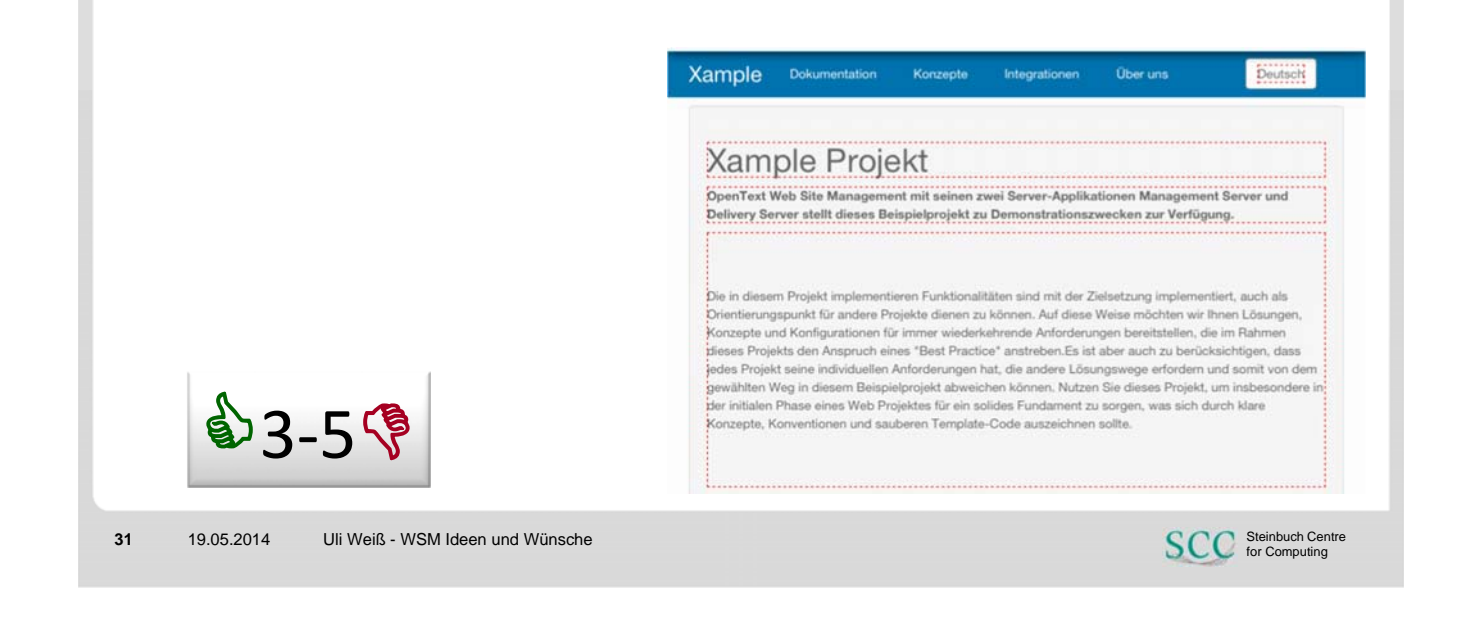

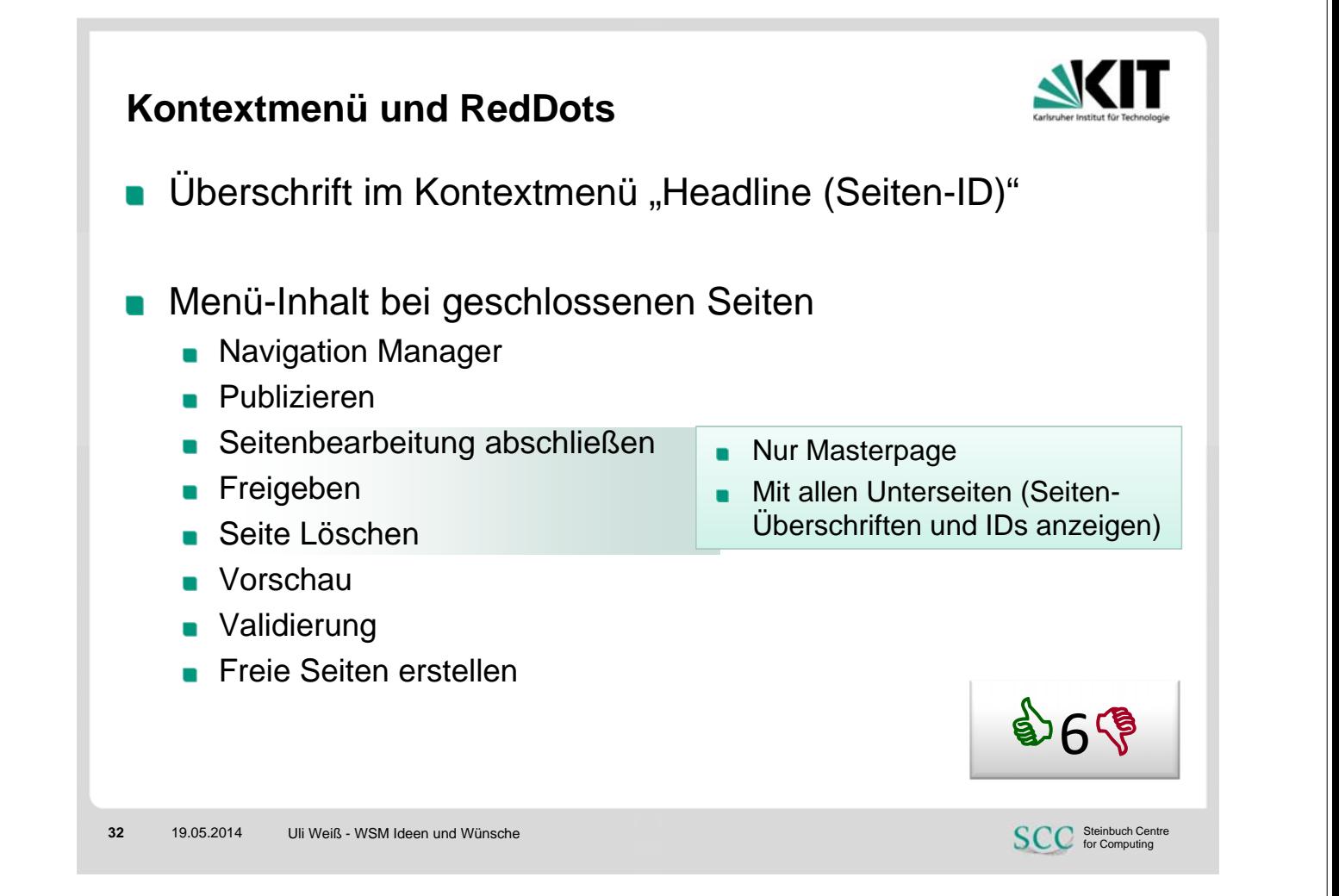

#### **Kontextmenü und RedDots**

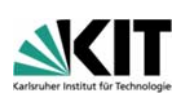

#### ■ Shortcut

Kontextmenü einer Seite anzeigen bei Rechtsklick auf entsprechenden *ioRedDotOpenPage*

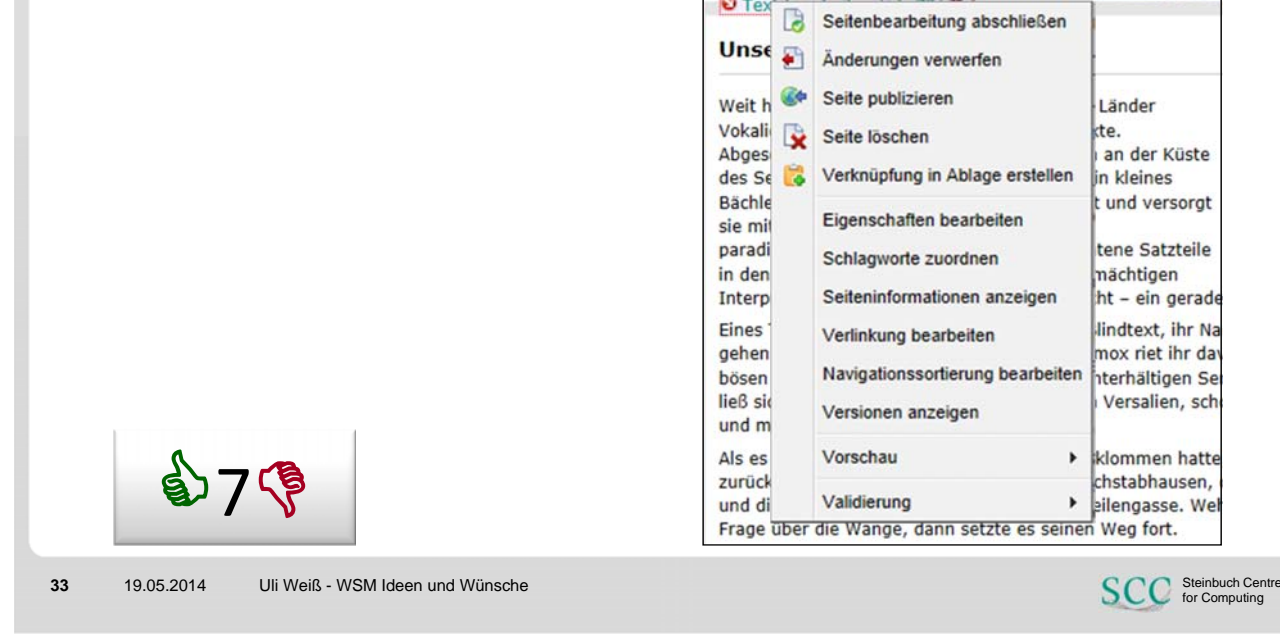

### **Sprachvarianten übergreifende Bearbeitung**

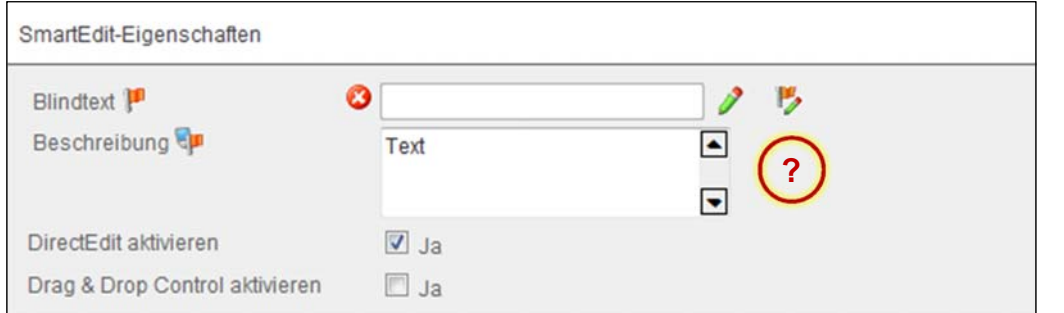

Auch für Beschreibungen eine sprachvariantenübergreifende Bearbeitung ermöglichen

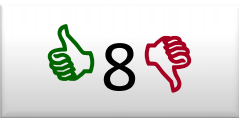

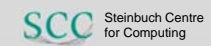

#### **DirectEdit:** *Felder hüpfen*

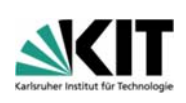

*Falsche* CSS-Zuordnung

DirectEdit macht aus Feldern Block-Elemente anstatt einfach inline zu lassen, damit springen Felder beim Editieren in die nächste Zeile

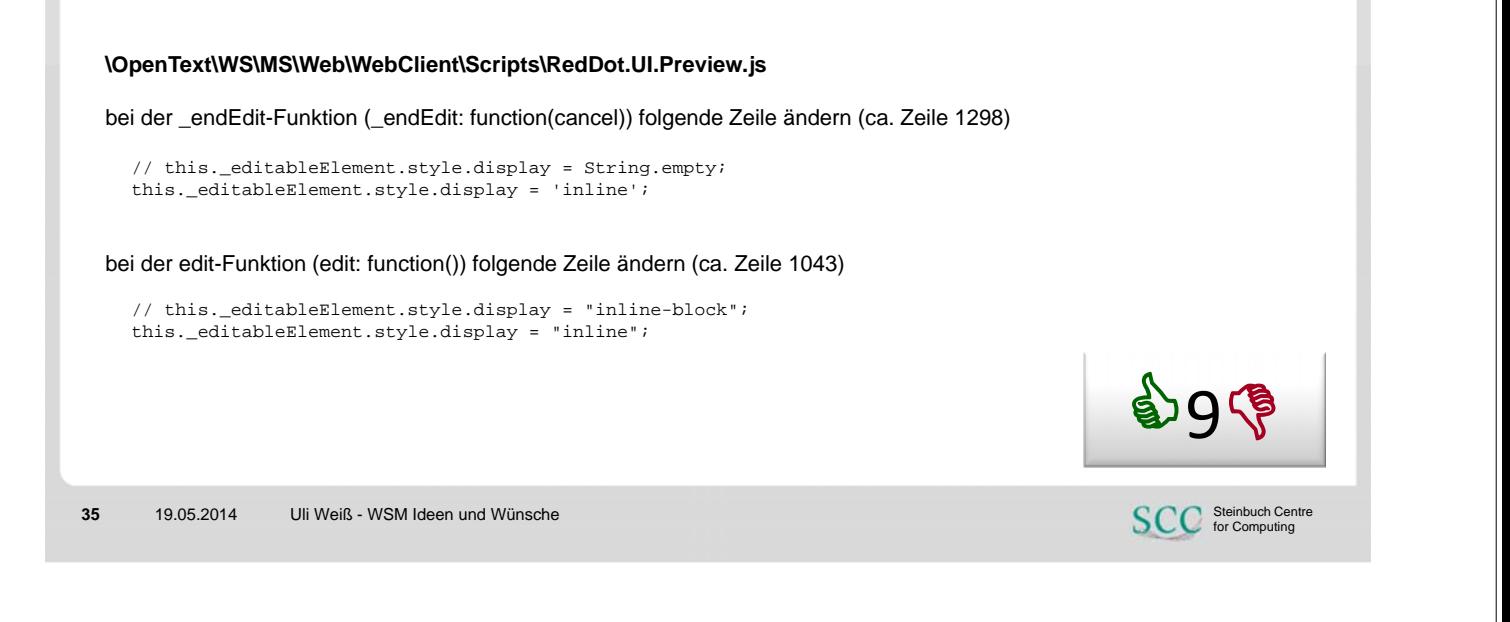

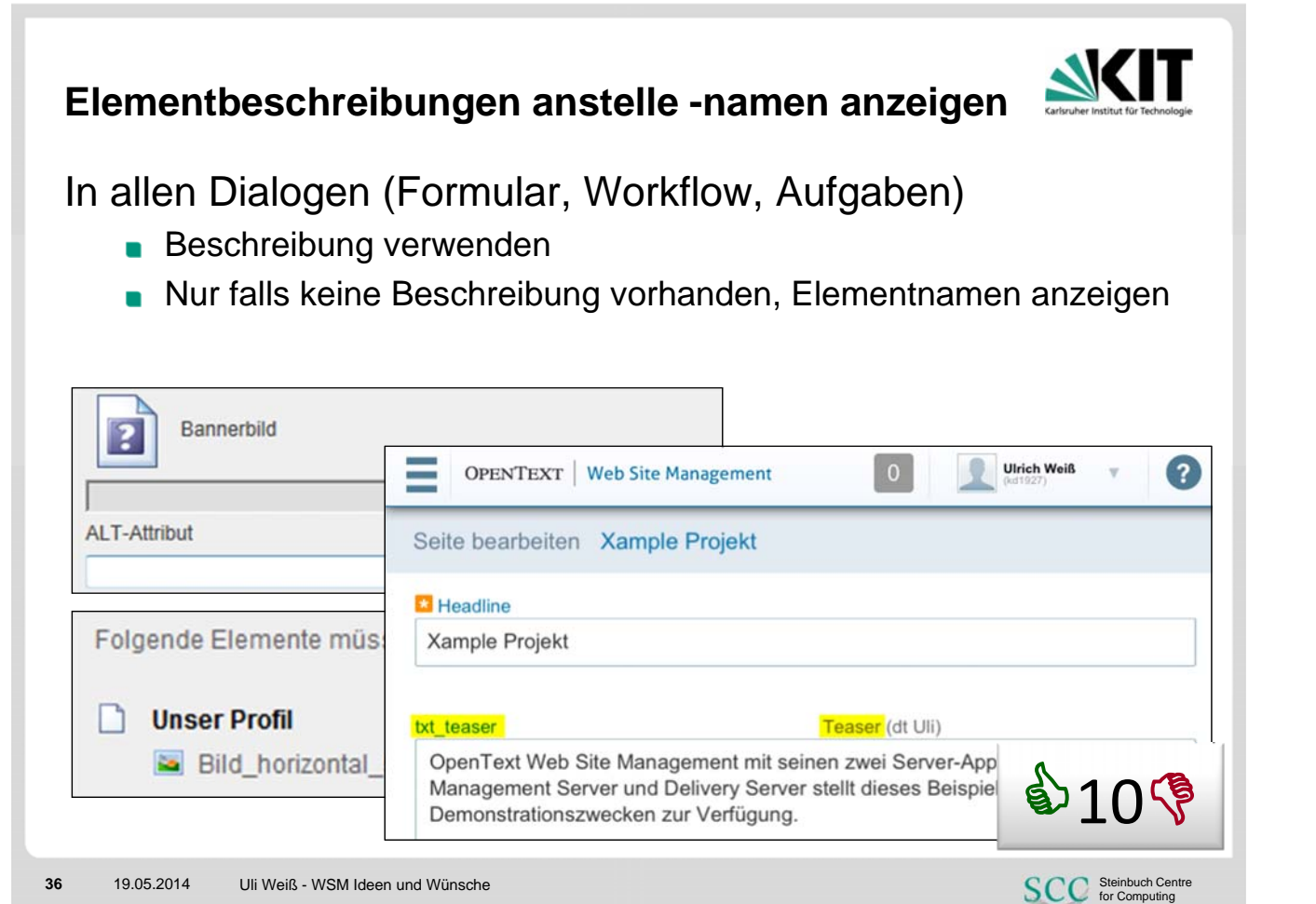

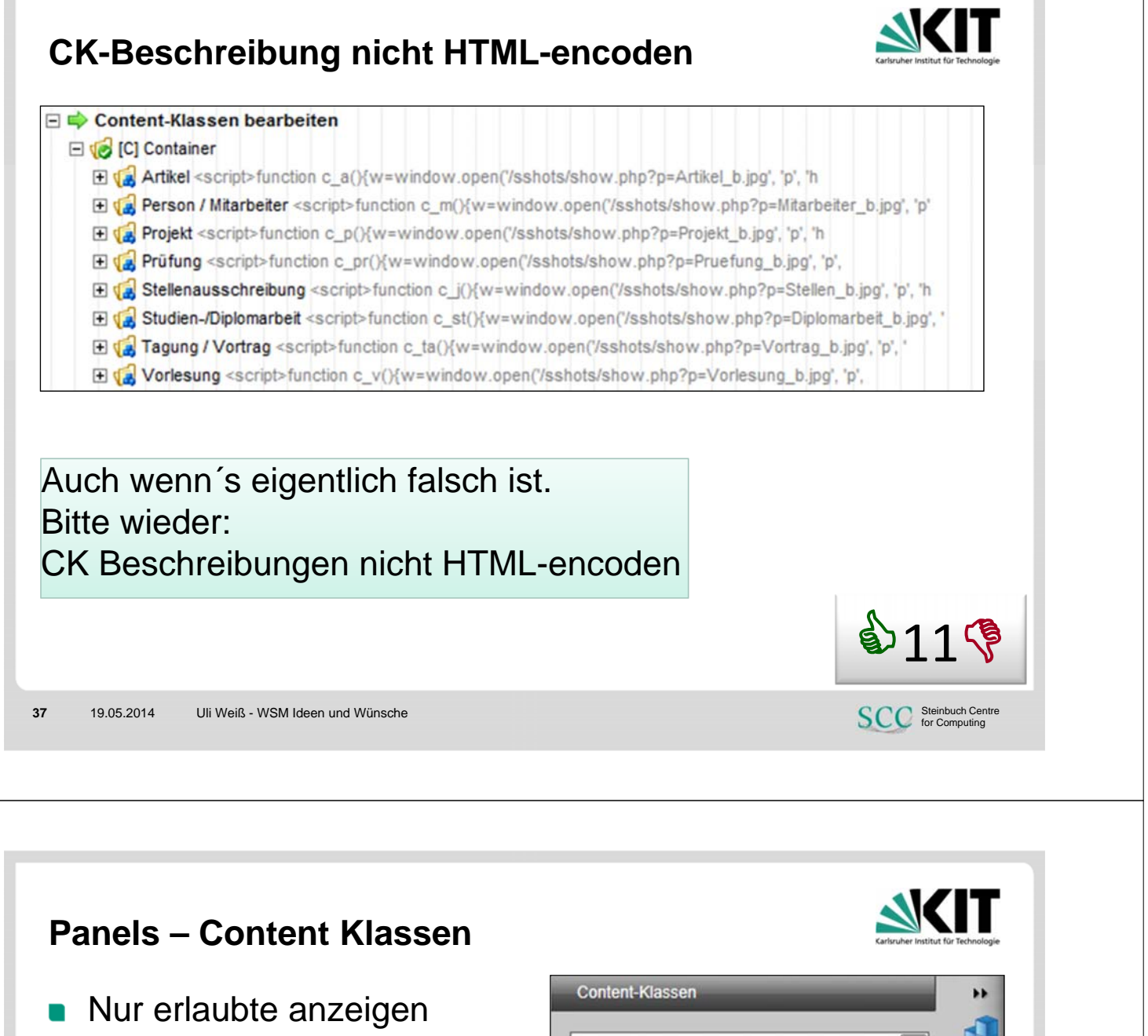

**Alle in einer Liste ohne** Ordnerauswahl?

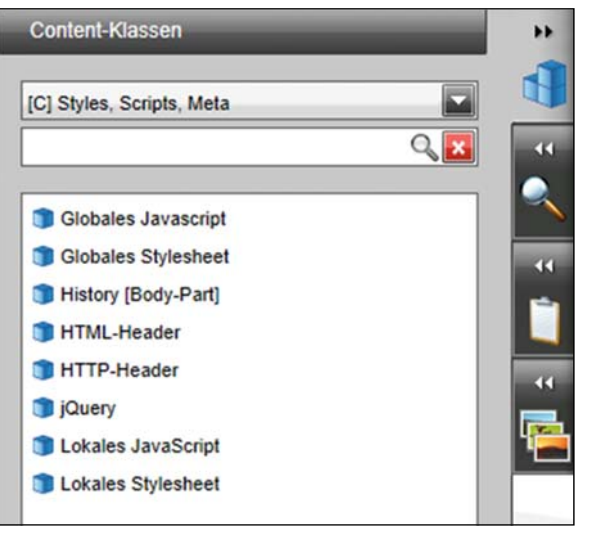

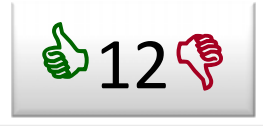

**SCC** Steinbuch Centre

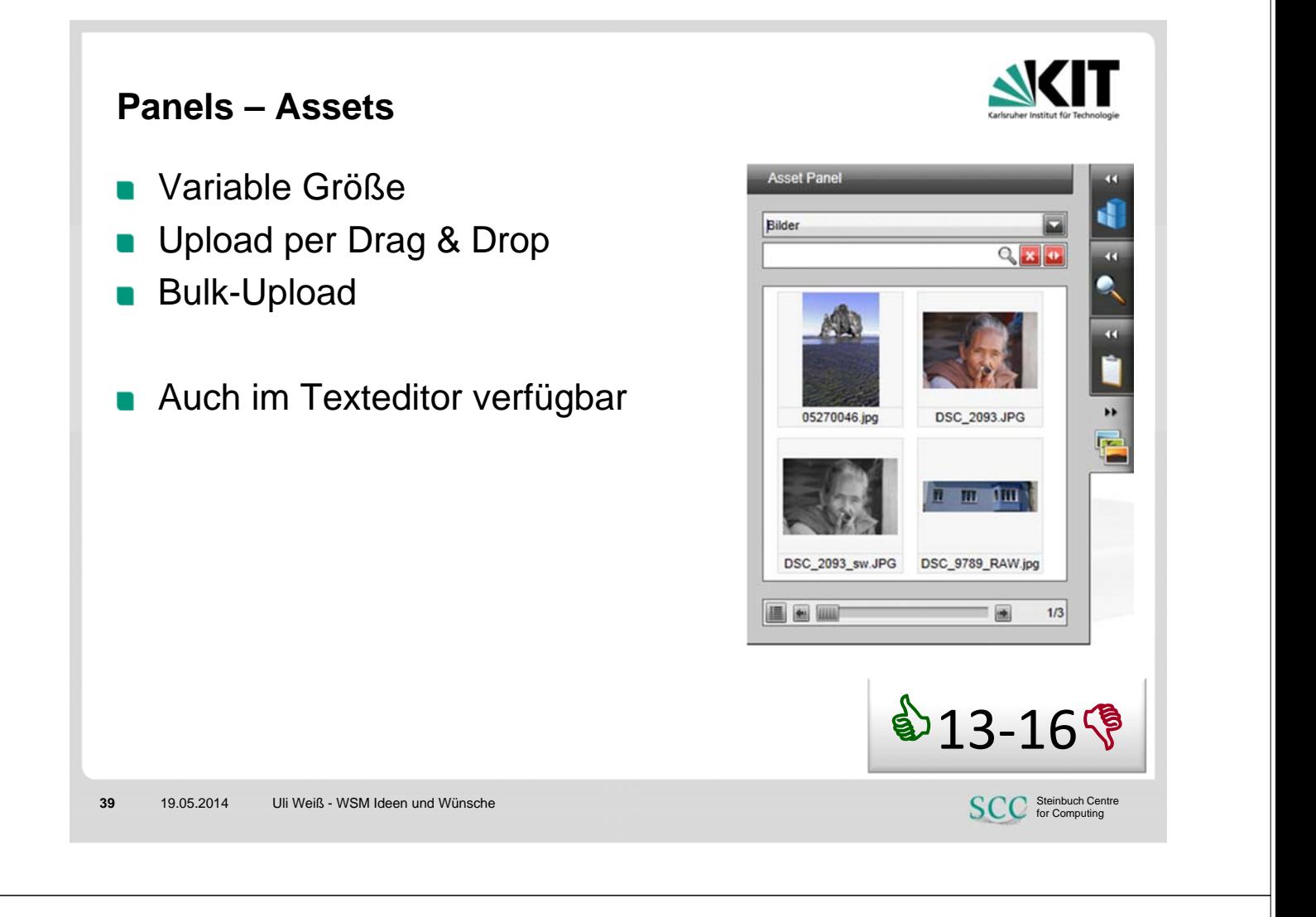

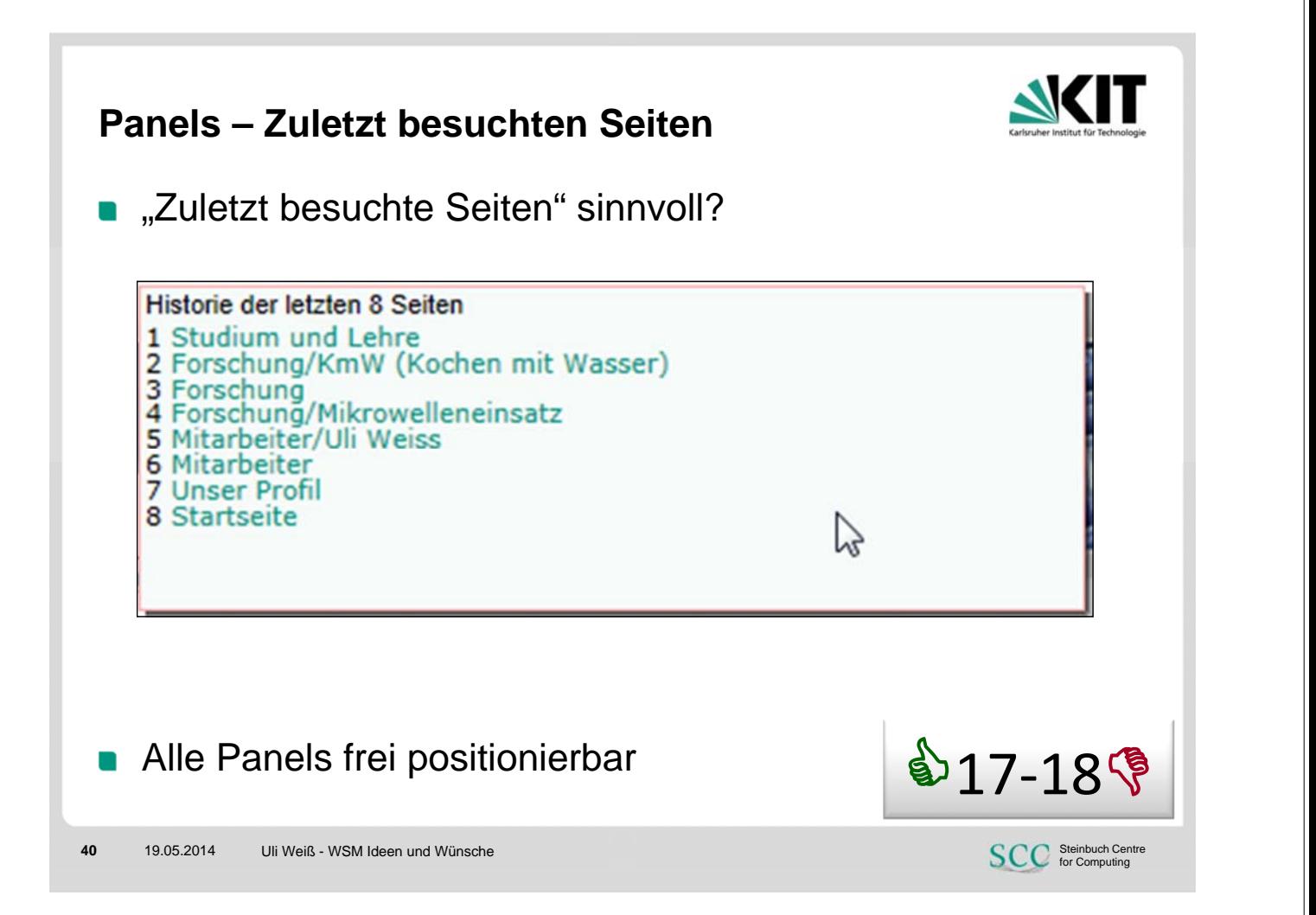

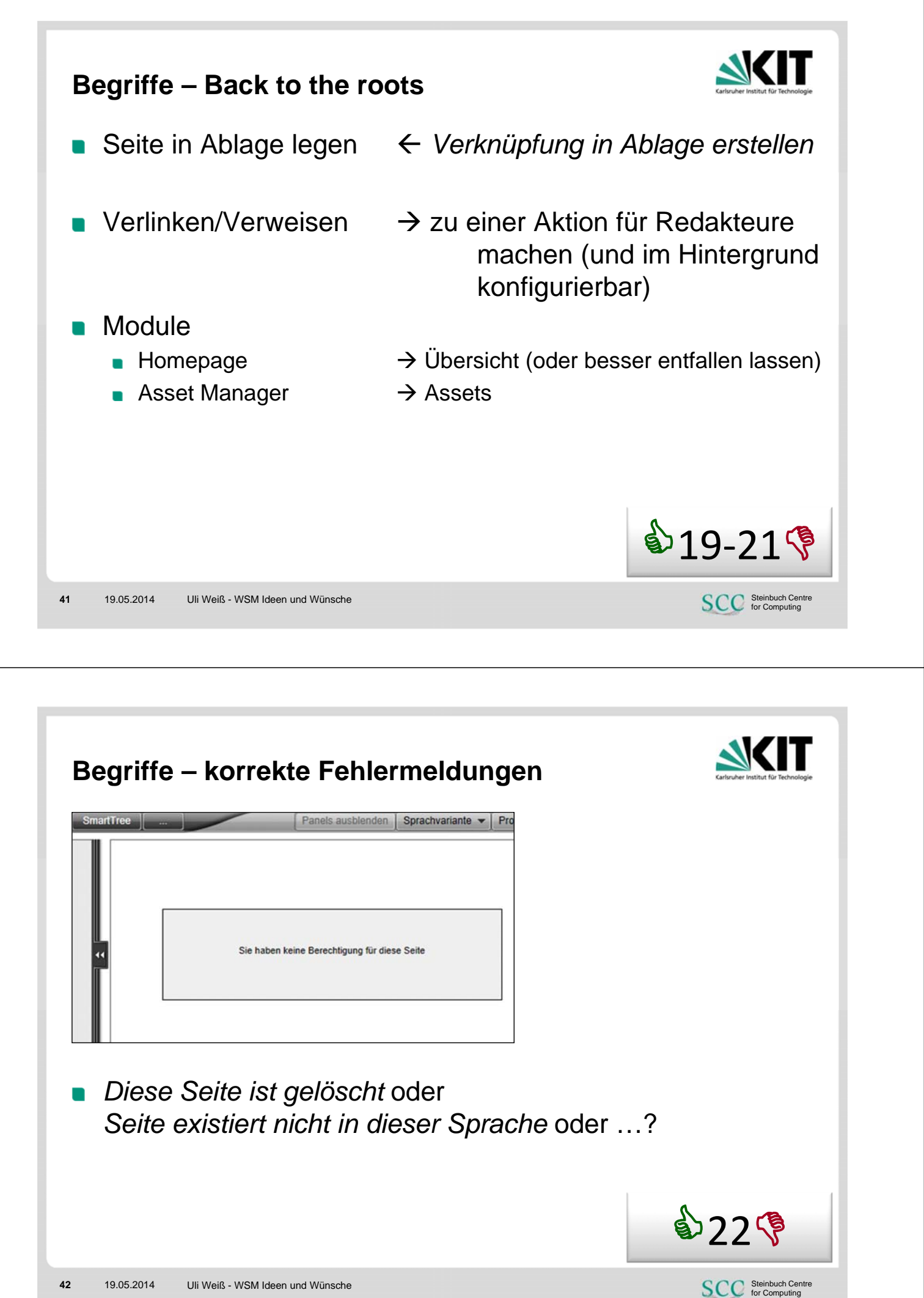

## **Bilder einfügen**

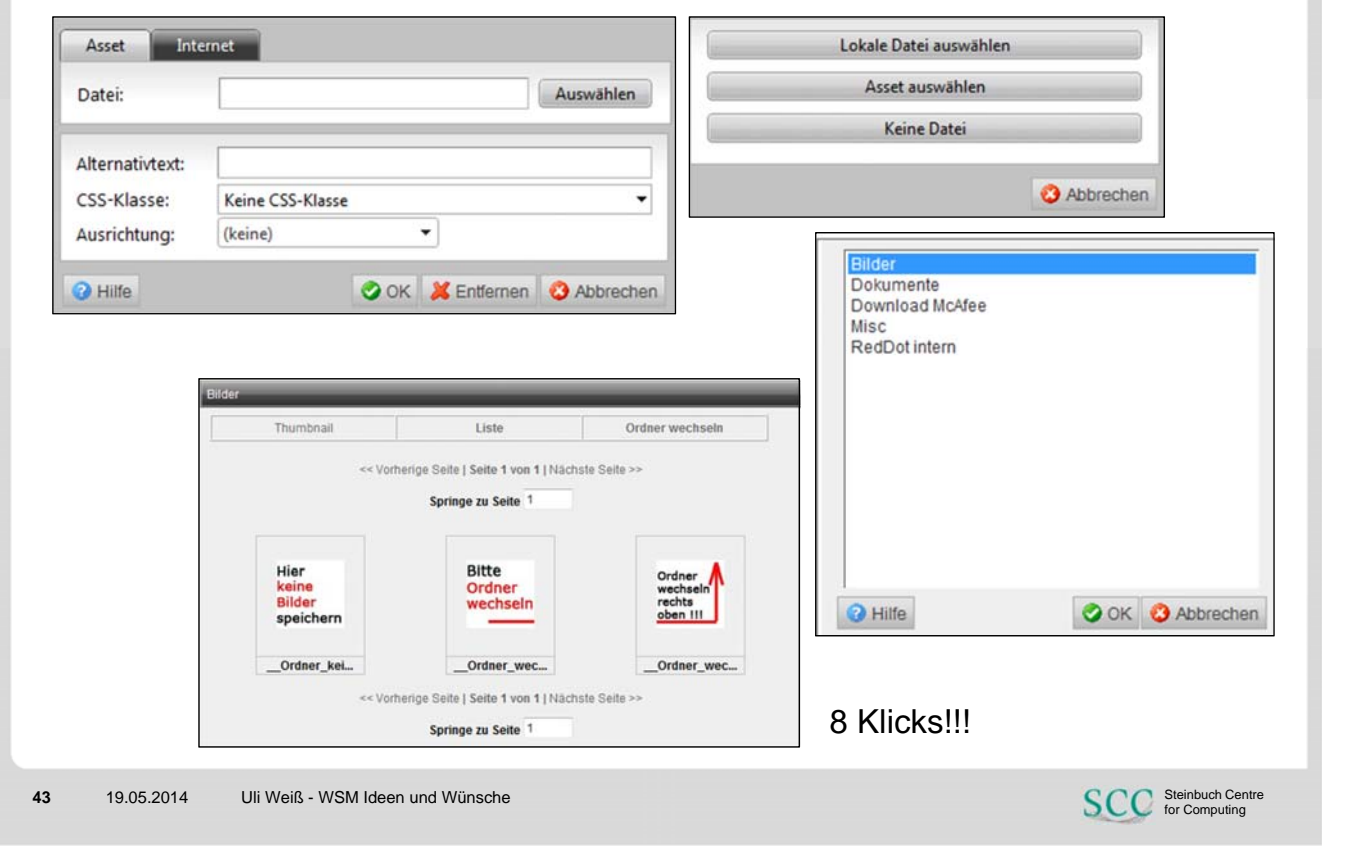

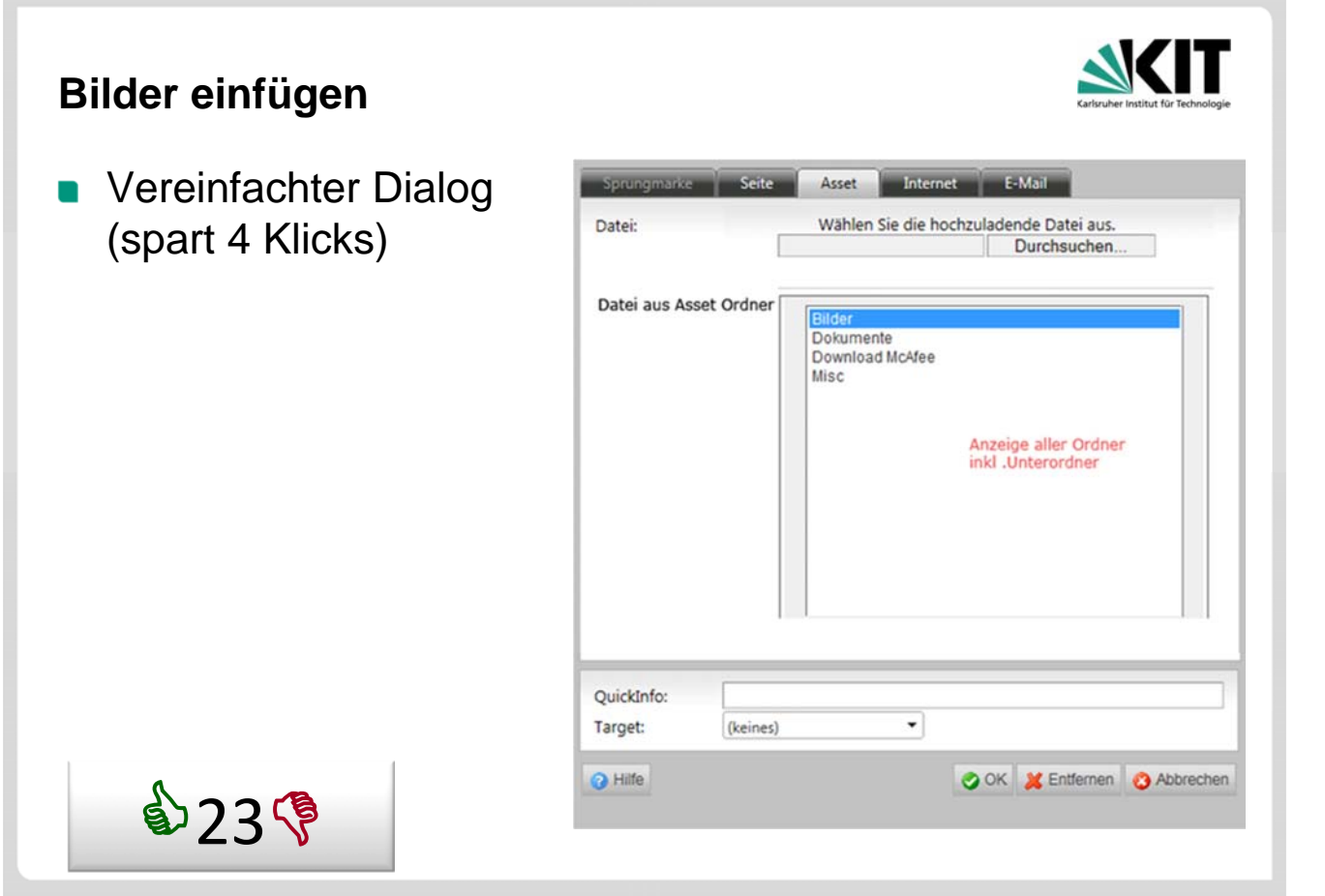

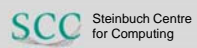

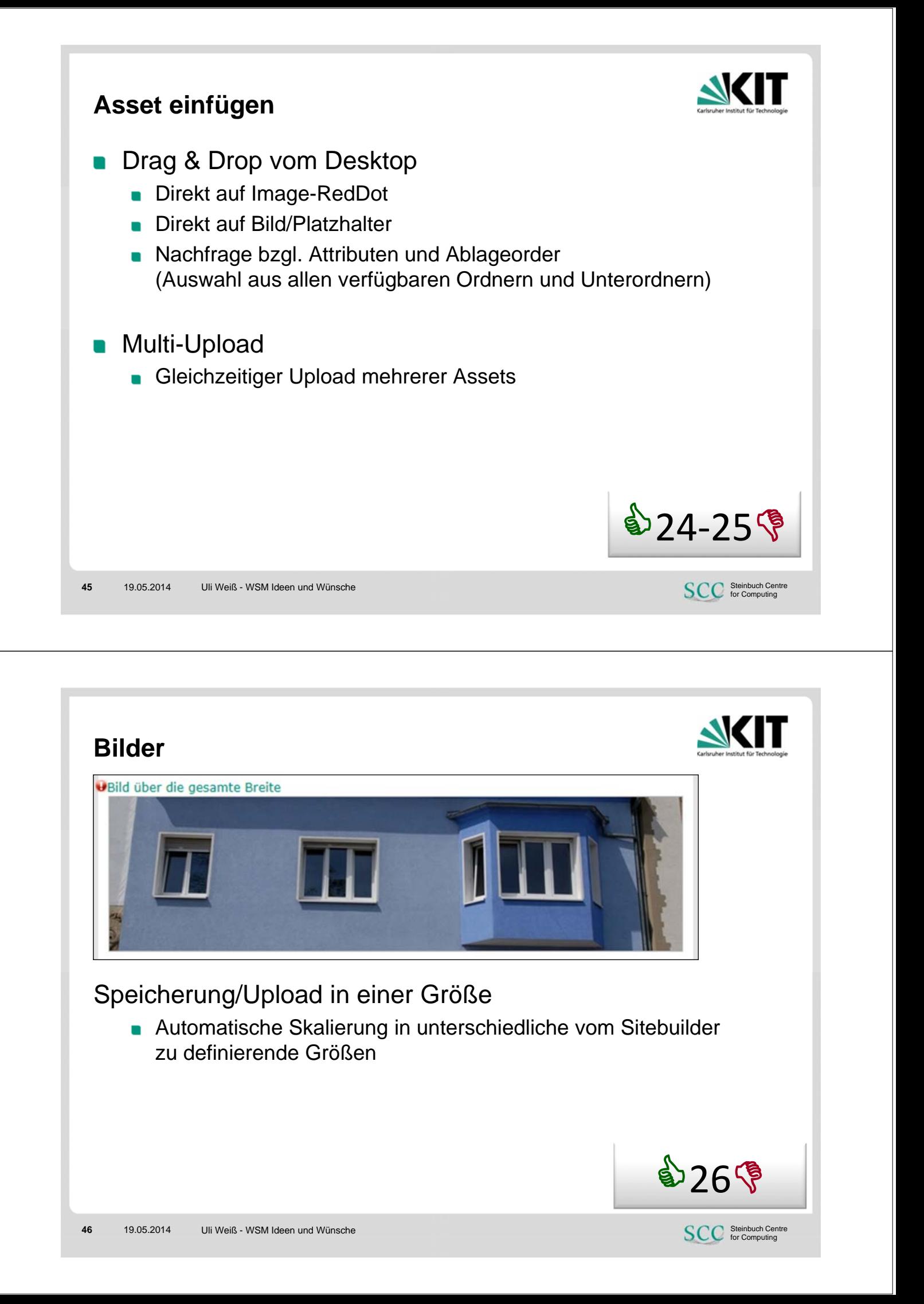

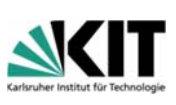

**SCC** Steinbuch Centre

\$27

# **Vereinfachung der Oberfläche**

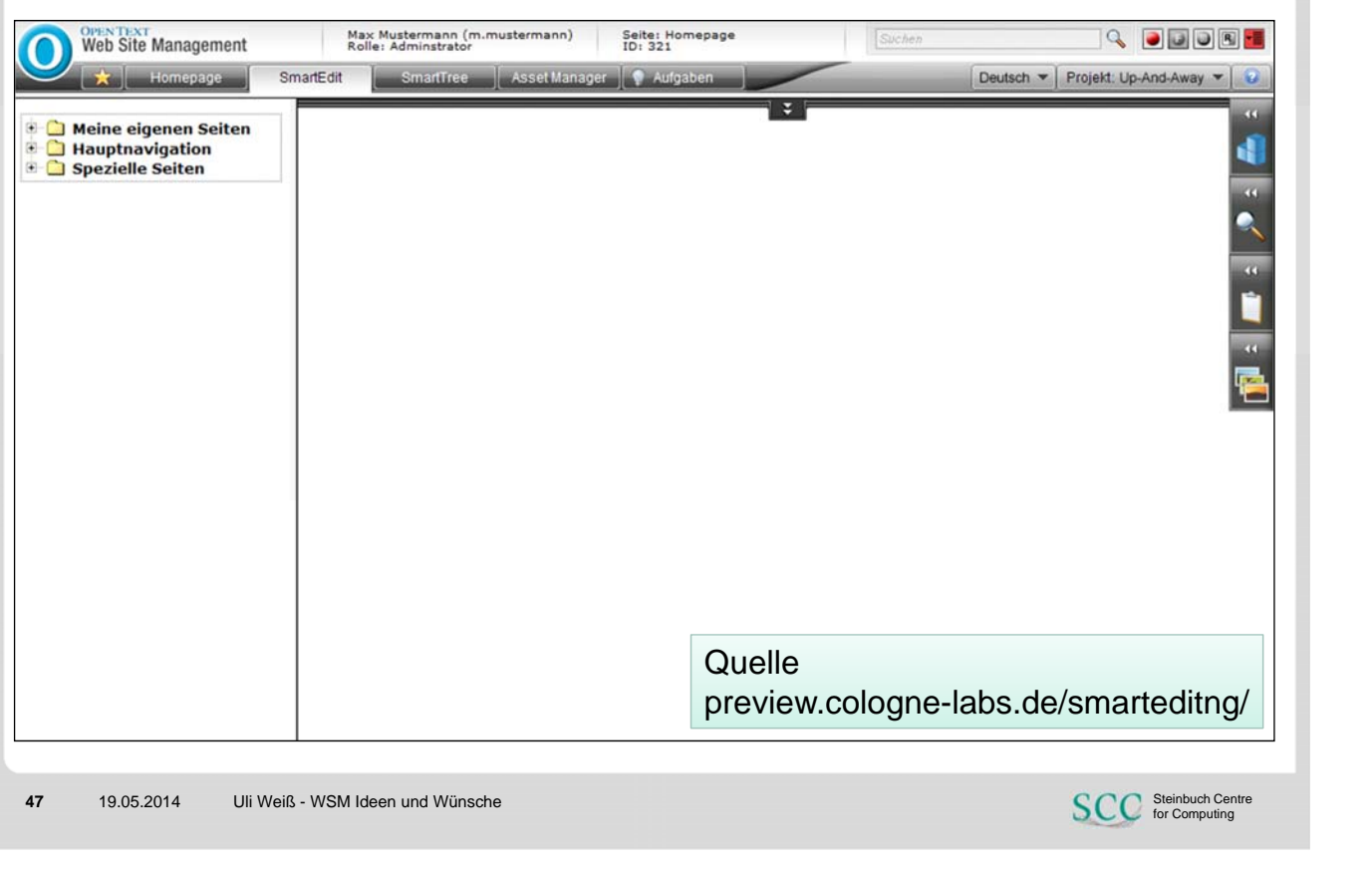

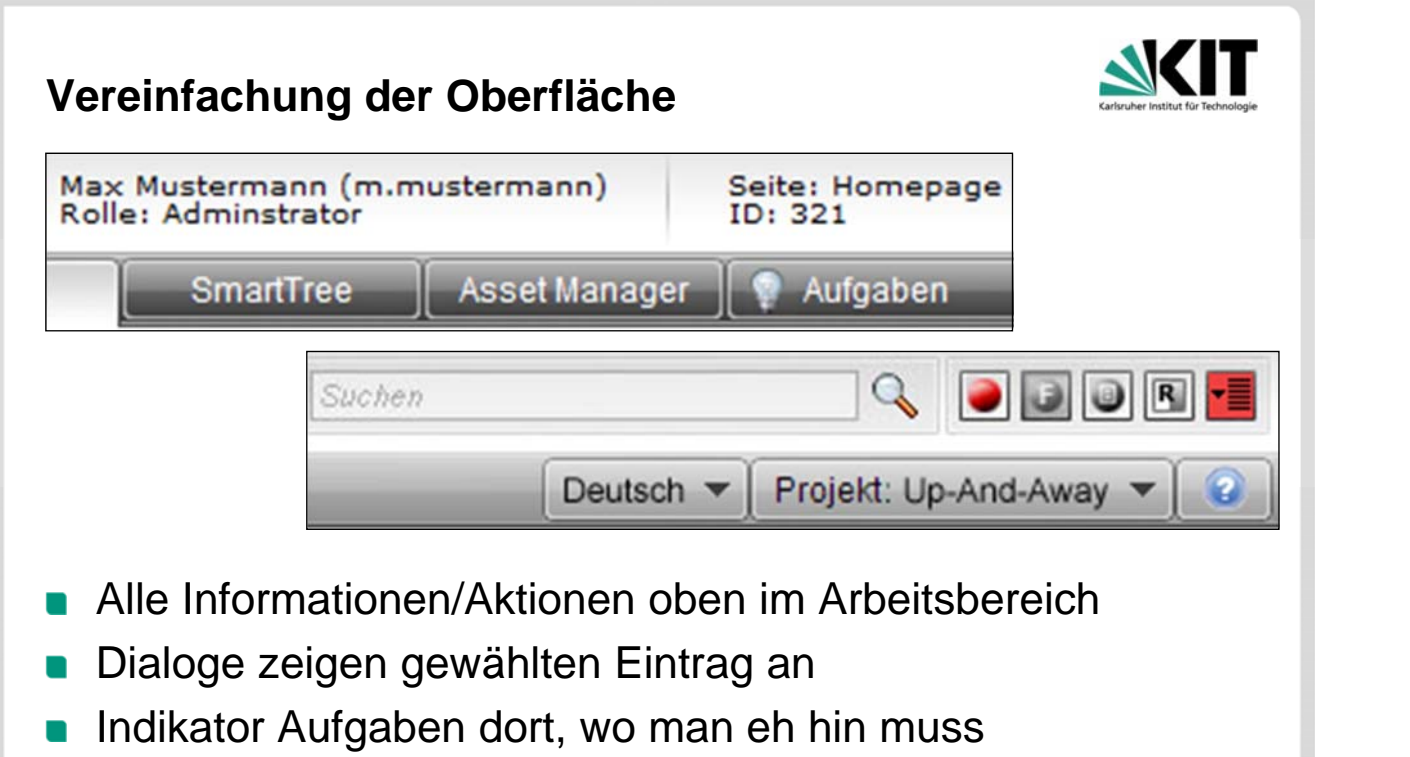

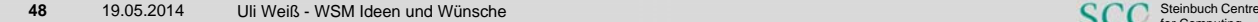

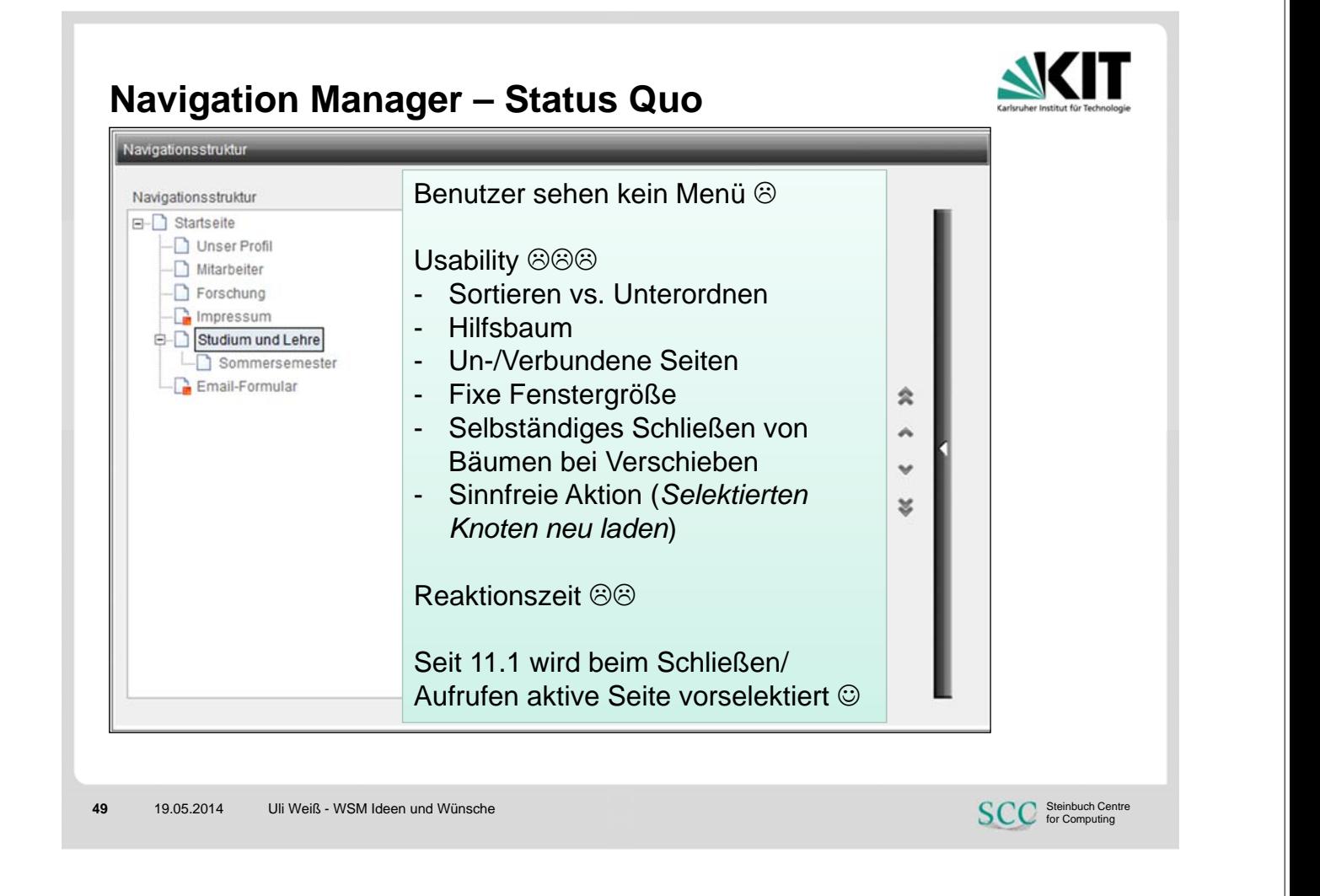

#### **Navigation Manager – Potenzial**  Navigationsstruktur neu Eigenschaften löschen abhängen aufklappen Verbundene Seiten Freie Seiten **E-** Startseite E-C Startseite - Unser Profil **D** Unser Profil  $-\Box$  Mitarbeiter -<sup>1</sup>Mitarbeiter  $-\Box$  Forschung - Forschung  $-\Box$  Impressum -C Impressum Studium und Lehre **E-** Studium und Lehre Sommersemester - Email-Formular **Email-Formular** Sortieren/Umhängen durch Drag&Drop Deaktivieren inaktiver Befehle  $28 - 29$ **SCC** Steinbuch Centre **50** 19.05.2014 Uli Weiß - WSM Ideen und Wünsche

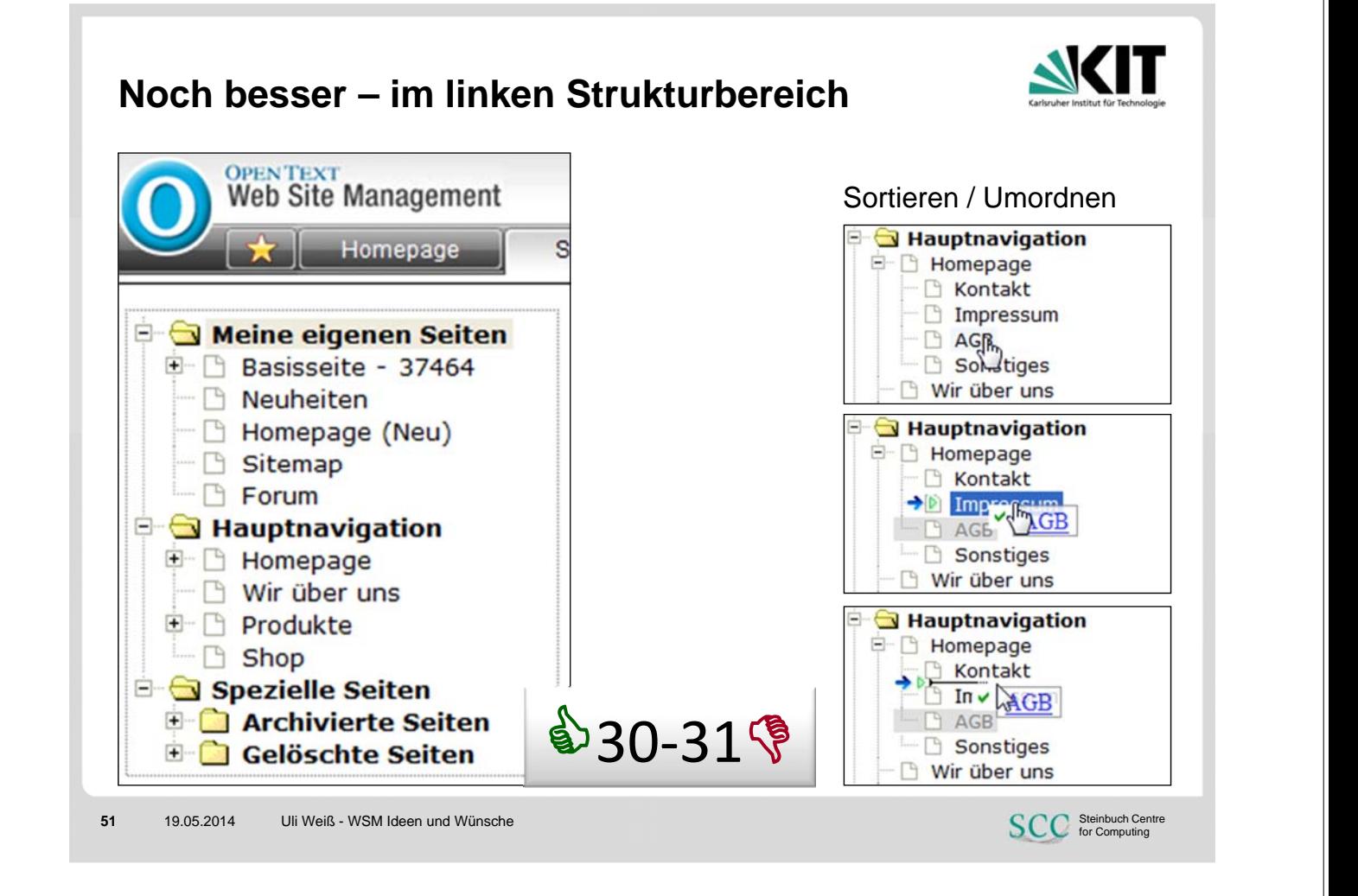

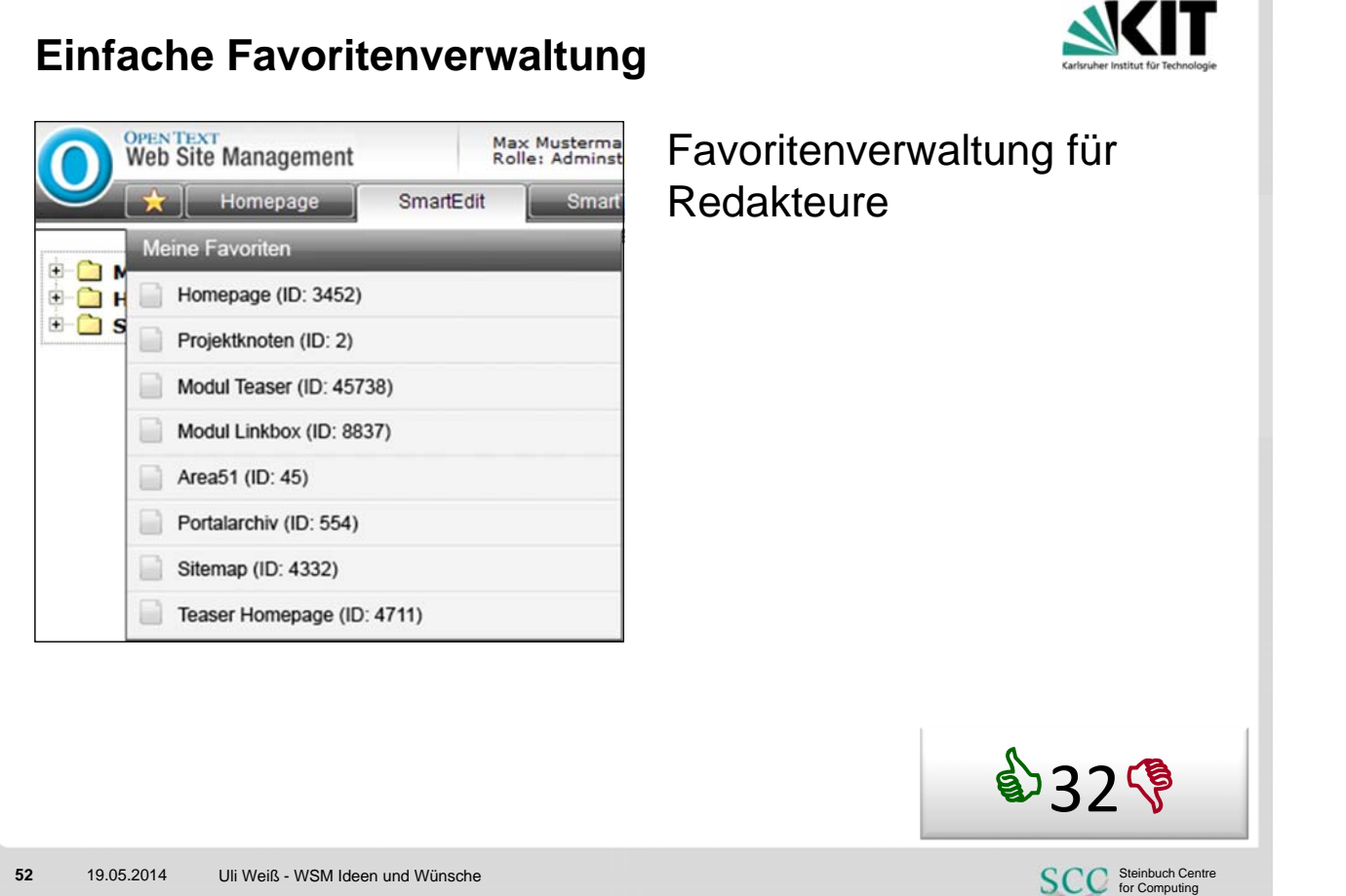

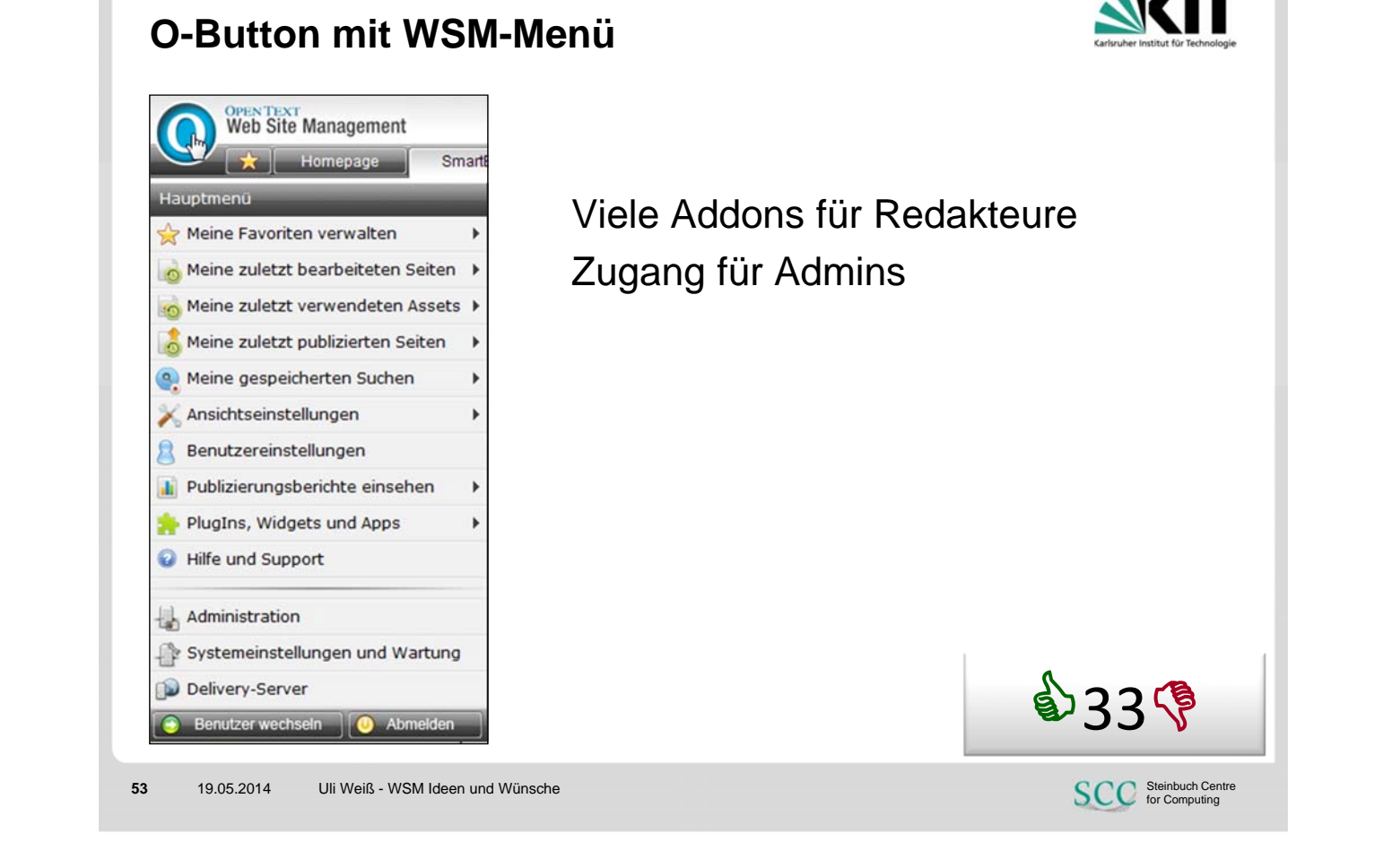

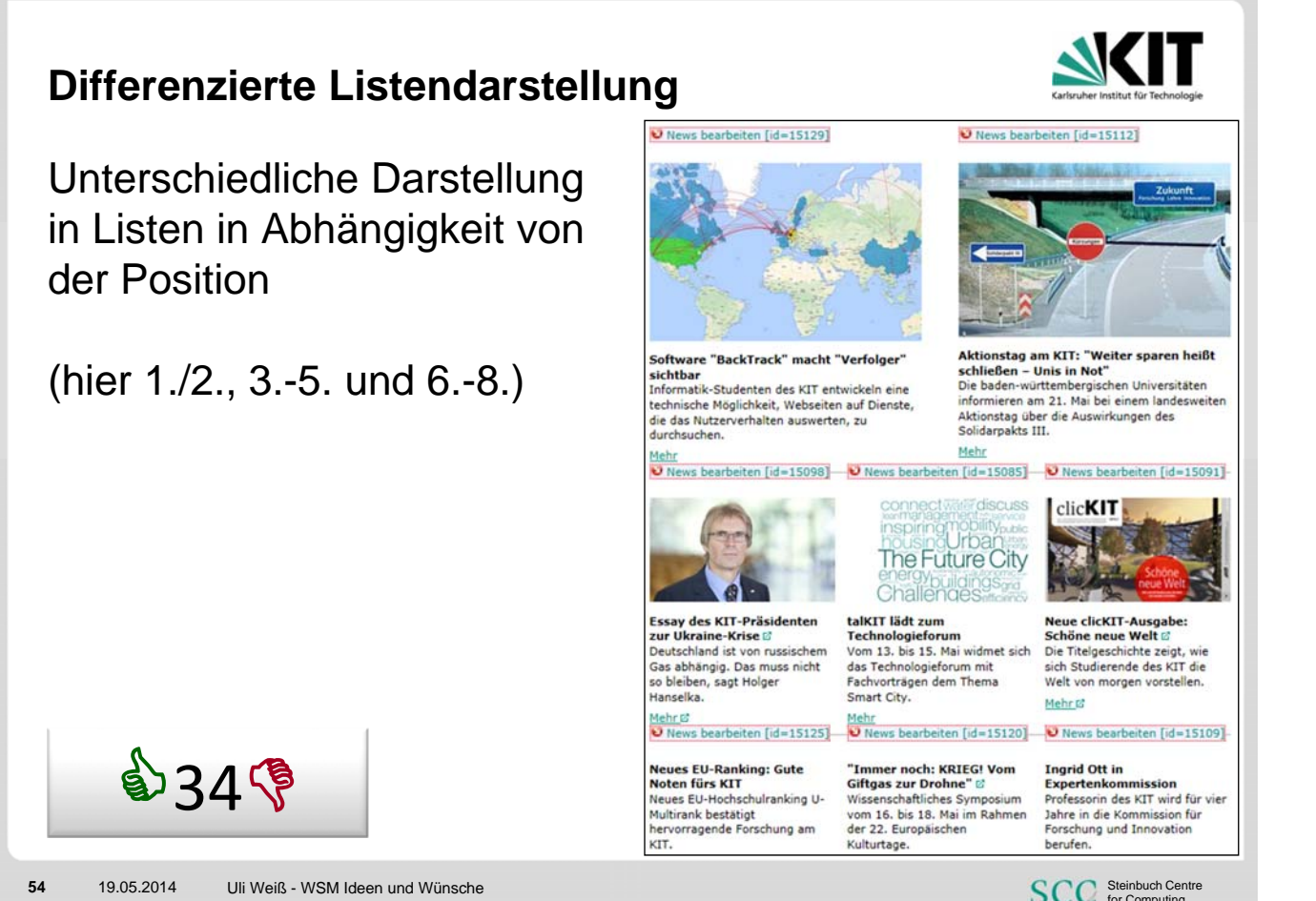

SCC Steinbuch Centre

#### **Erscheinungszeitraum für alle Links setzen**

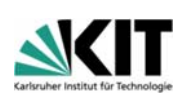

## Funktionalität: "Zeitraum für alle Links übernehmen"

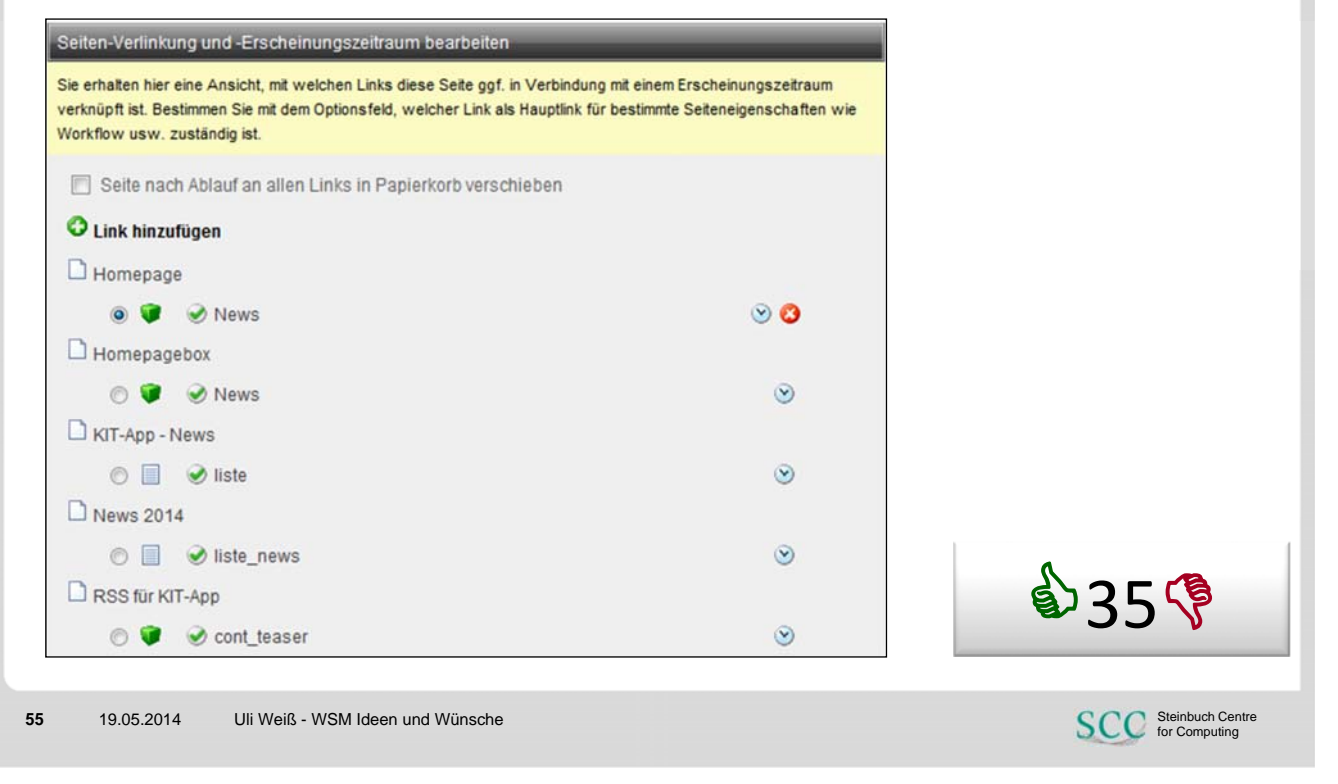

#### **Ansichtseinstellungen – auf Seite bleiben** Seite publizieren WWeb-Historie der letzten 8 Seiten nenseite: bearbeiter Website **Tipps** Startseite Seitenpublizierung «  $16 / 18$  » Was kann ich tun, wenn meine<br>Seiten nicht neu publiziert werden? Mitarbeiter **Publizierung** Forschung alle Tinns... Navigation alleine publizieren > Studium und Lehre Publizierungen<br>Keine aktiven Publizierungen **Doku und Anleitungen** [Email-Formular] [Impressum] Dokumentation KIT-OE-Projekte (Version 3.6, November 2012) **Tools** Formulargenerator Bildergalerien Formulare RSS-Feed Feedback Übersicht Bei Änderungen von Freie Seiten (gesamt: 0) Benutzer mit freien Seiten Ansichtseinstellungen auf der Freie Seiten im Projekt aktuellen Seite verbleiben und nicht Seiten löschen **36 September 2008** Sprachvariante: Deutsch 1 O B **SCC** Steinbuch Centre **56** 19.05.2014 Uli Weiß - WSM Ideen und Wünsche

#### **Sprachwechsel im SmartTree**

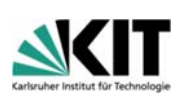

- Kein Reset auf Projektknoten nach Sprachwechsel
- Verbleib auf aktuell gewählter Seite

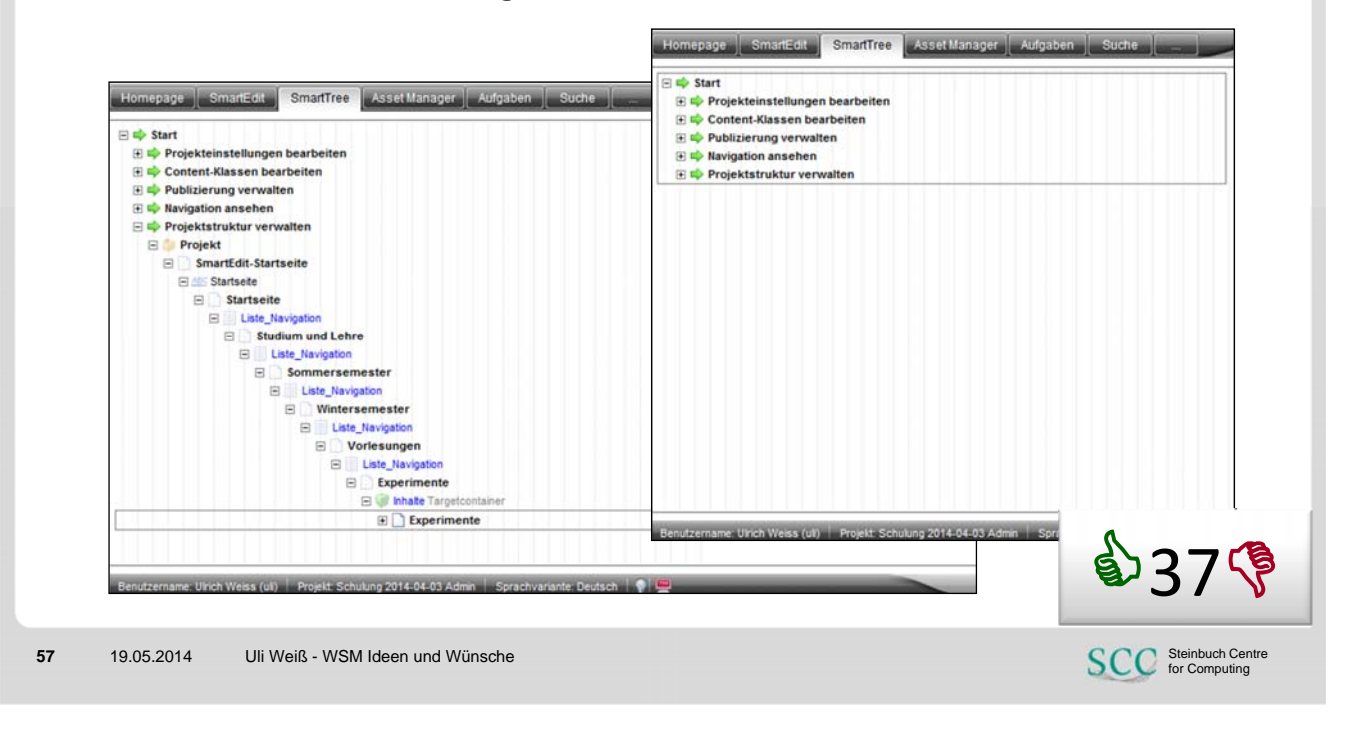

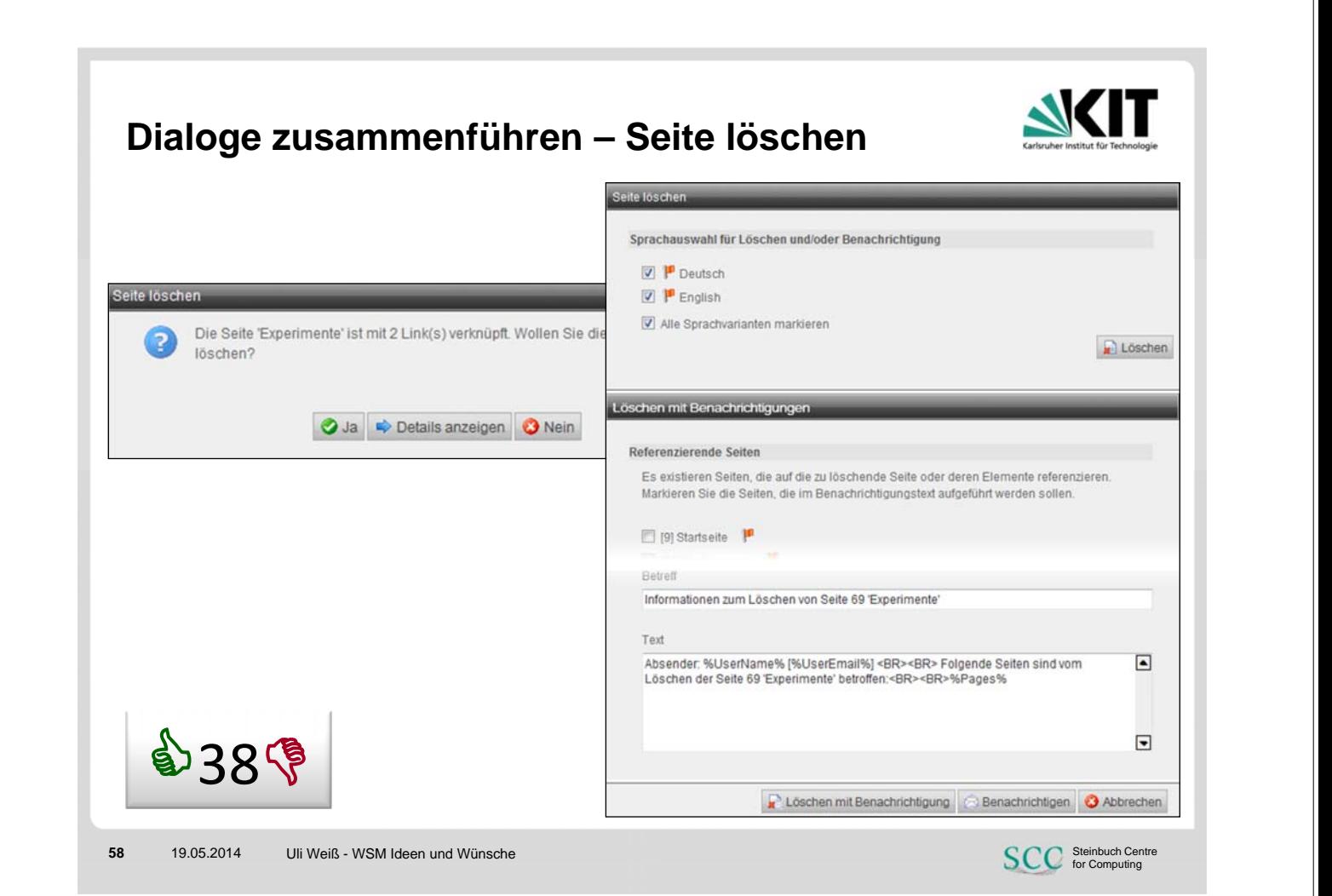

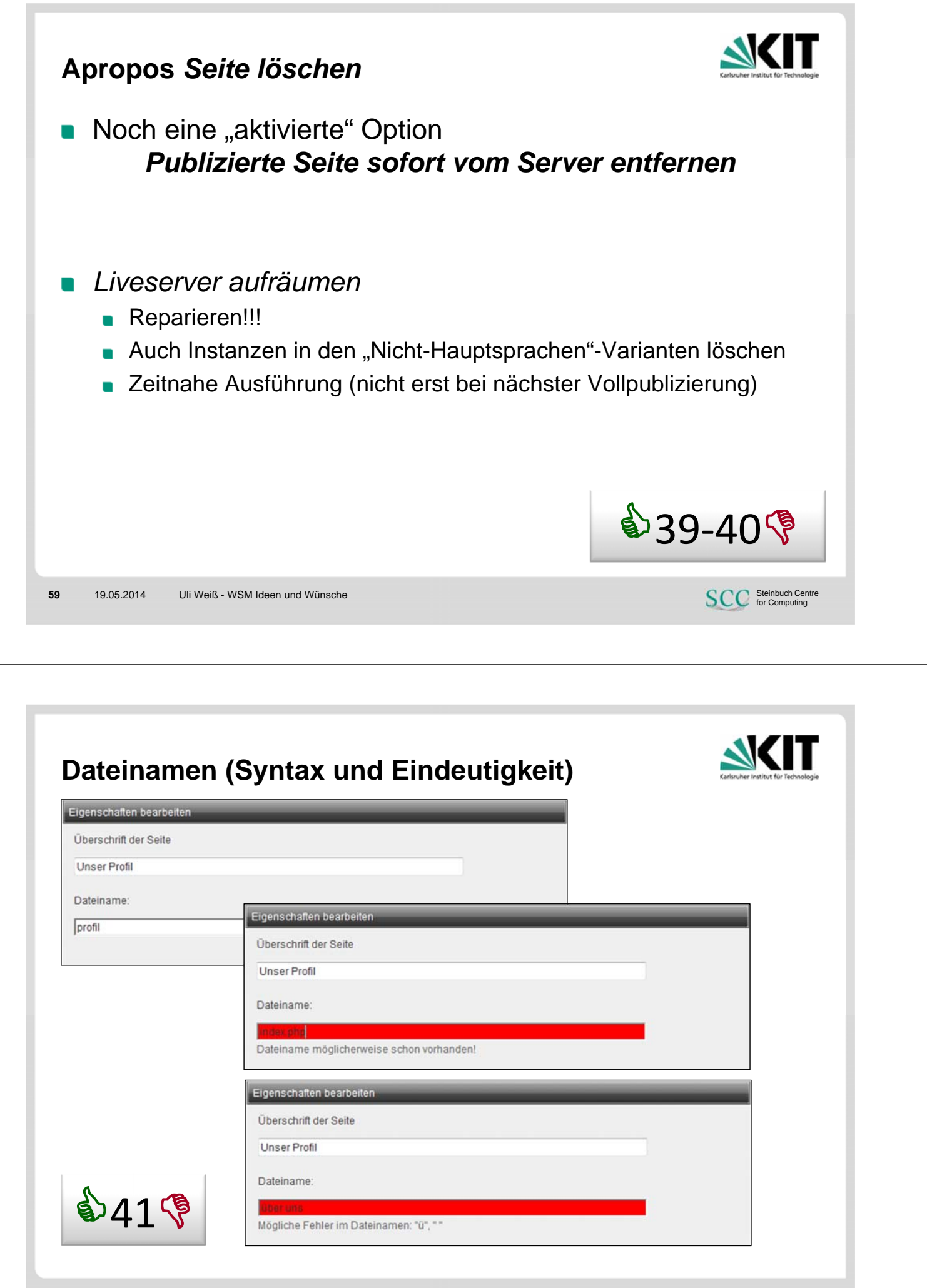

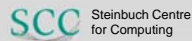

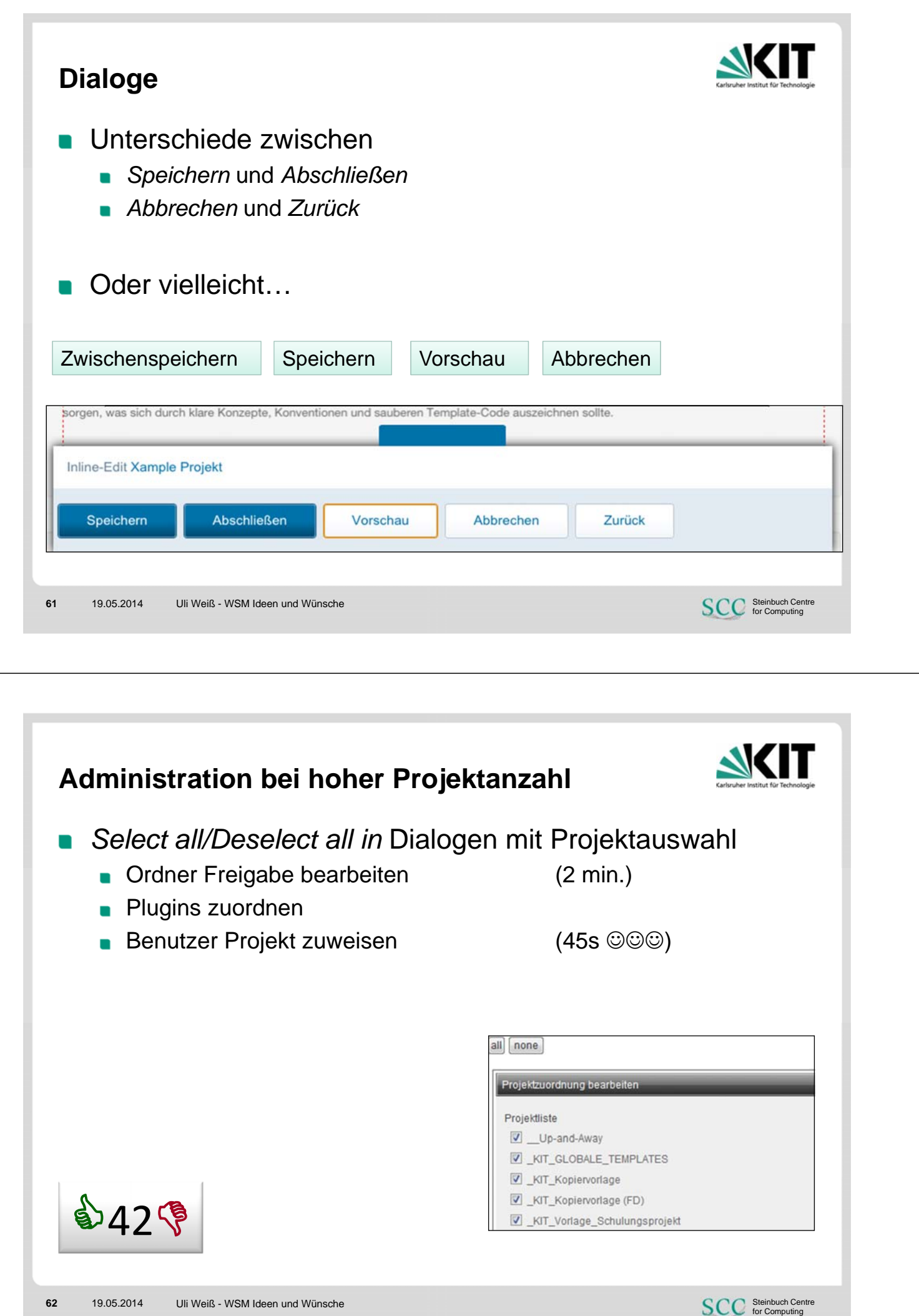

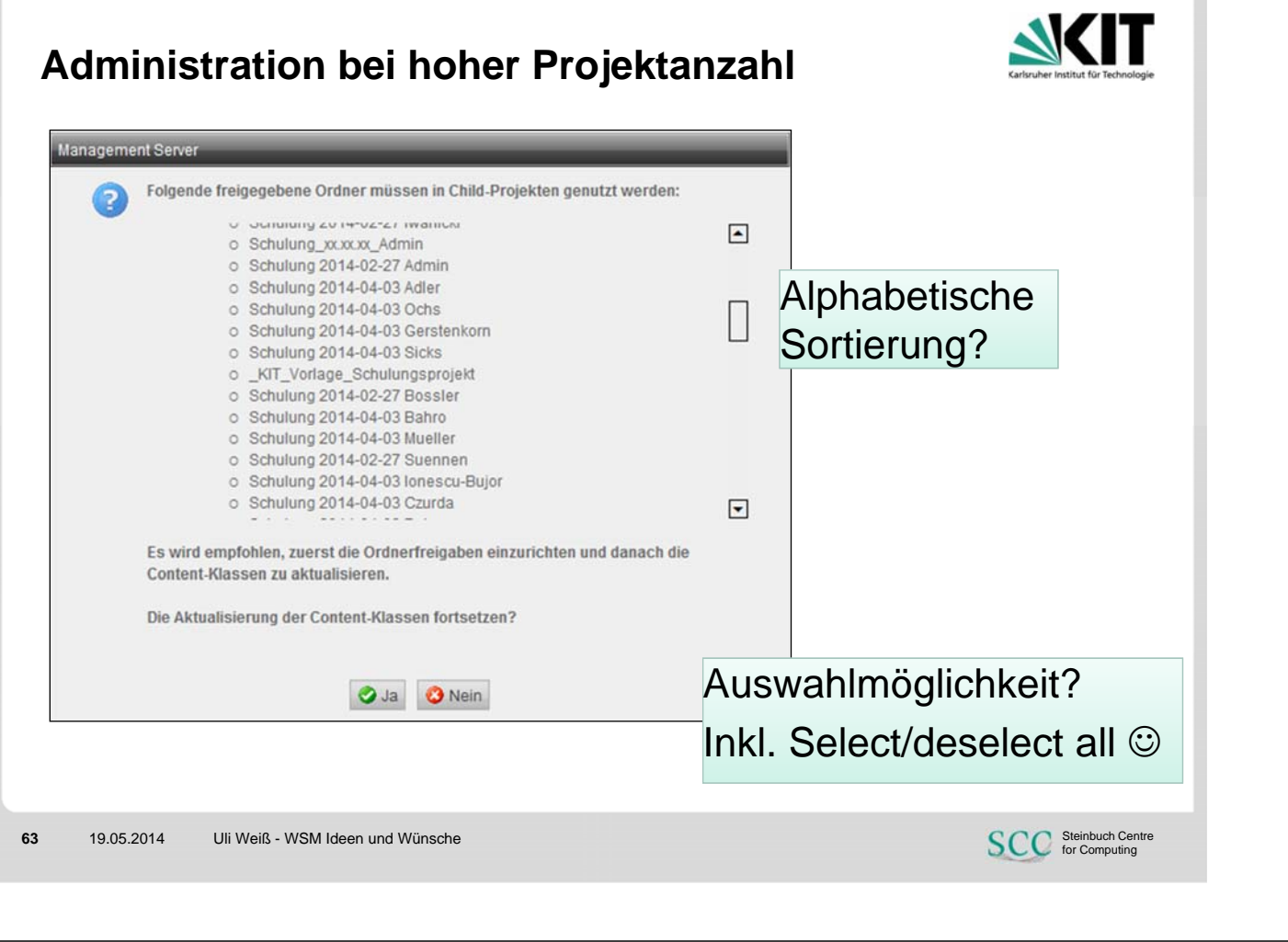

# **NK** IT **Seite kopieren für Redakteure** Erstellung einer Kopie mit allen Inhalten einer Masterpage ٦ Optionen  $\mathcal{L}_{\mathcal{A}}$ ■ "Schnipsel" kopieren oder bestehende Seiten verwenden Unterseiten (d.h. Ast im Navigationsmenü) mir kopieren \$439

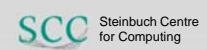

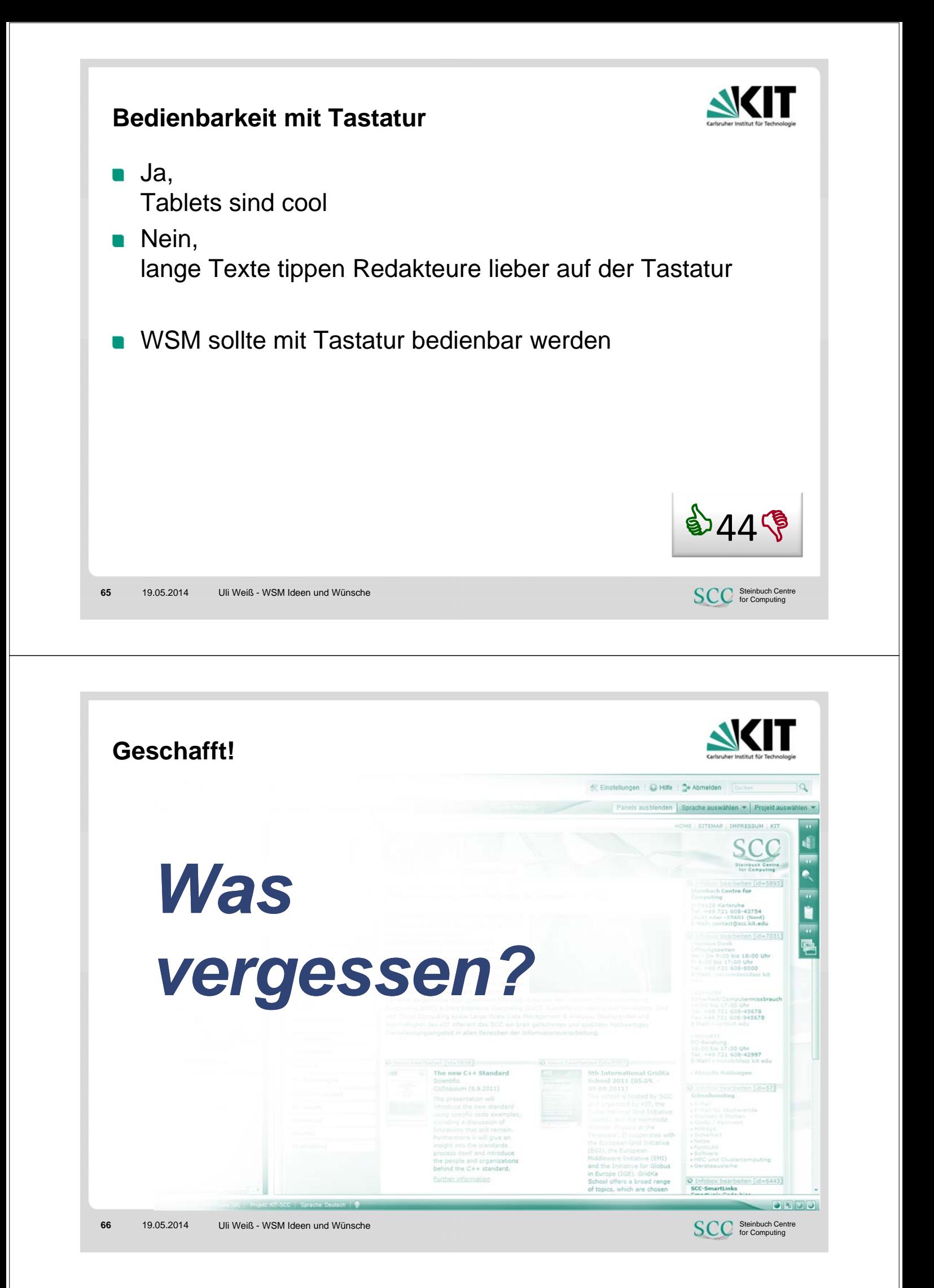

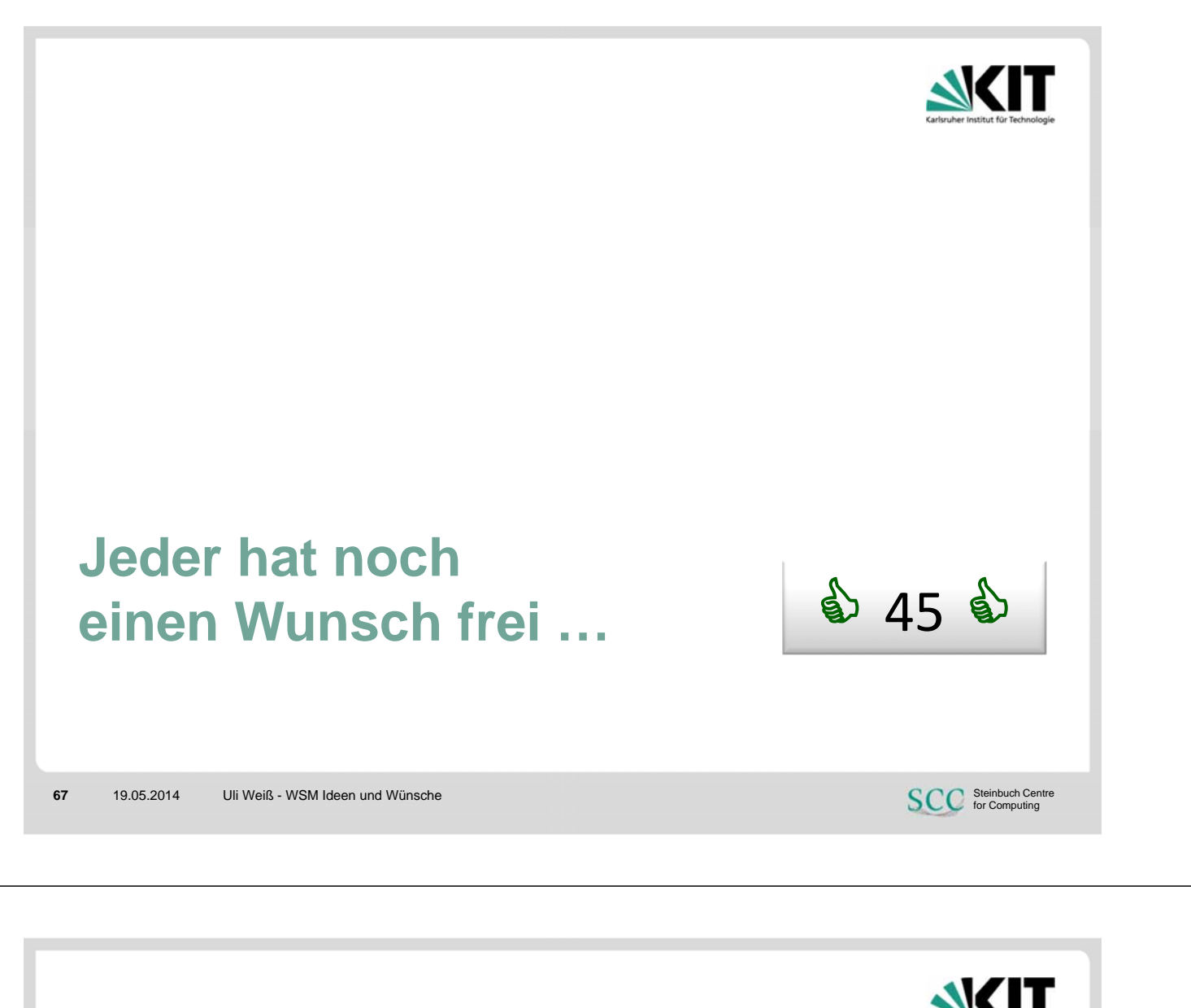

#### **Fragen und Anmerkungen**

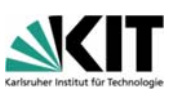

Ulrich Weiß weiss@kit.edu 0721-608-44868

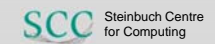